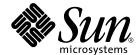

# Solaris on Sun Hardware Reference Manual Supplement

Sun Microsystems, Inc. www.sun.com

Part No. 817-4349-10 February 2004, Revision A Copyright 2004 Sun Microsystems, Inc., 4150 Network Circle, Santa Clara, California 95054 U.S.A. All rights reserved.

This product or document is protected by copyright and distributed under licenses restricting its use, copying, distribution, and decompilation. No part of this product or document may be reproduced in any form by any means without prior written authorization of Sun and its licensors, if any. Third-party software, including font technology, is copyrighted and licensed from Sun suppliers.

Parts of the product may be derived from Berkeley BSD systems, licensed from the University of California. UNIX is a registered trademark in the U.S. and other countries, exclusively licensed through X/Open Company, Ltd. For Netscape Communicator<sup>TM</sup>, the following notice applies: (c) Copyright 1995 Netscape Communications Corporation. All rights reserved.

Sun, Sun Microsystems, the Sun logo, AnswerBook2, docs.sun.com, Sun StorEdge, Enterprise Network Array, and Solaris are trademarks, registered trademarks, or service marks of Sun Microsystems, Inc. in the U.S. and other countries. All SPARC trademarks are used under license and are trademarks or registered trademarks of SPARC International, Inc. in the U.S. and other countries. Products bearing SPARC trademarks are based upon an architecture developed by Sun Microsystems, Inc.

The OPEN LOOK and  $Sun^{TM}$  Graphical User Interface was developed by Sun Microsystems, Inc. for its users and licensees. Sun acknowledges the pioneering efforts of Xerox in researching and developing the concept of visual or graphical user interfaces for the computer industry. Sun holds a non-exclusive license from Xerox to the Xerox Graphical User Interface, which license also covers Sun's licensees who implement OPEN LOOK GUIs and otherwise comply with Sun's written license agreements.

**RESTRICTED RIGHTS:** Use, duplication, or disclosure by the U.S. Government is subject to restrictions of FAR 52.227-14(g)(2)(6/87) and FAR 52.227-19(6/87), or DFAR 252.227-7015(b)(6/95) and DFAR 227.7202-3(a).

DOCUMENTATION IS PROVIDED "AS IS" AND ALL EXPRESS OR IMPLIED CONDITIONS, REPRESENTATIONS AND WARRANTIES, INCLUDING ANY IMPLIED WARRANTY OF MERCHANTABILITY, FITNESS FOR A PARTICULAR PURPOSE OR NON-INFRINGEMENT, ARE DISCLAIMED, EXCEPT TO THE EXTENT THAT SUCH DISCLAIMERS ARE HELD TO BE LEGALLY INVALID.

Copyright 2004 Sun Microsystems, Inc., 4150 Network Circle, Santa Clara, Californie 95054 Etats-Unis. Tous droits réservés.

Ce produit ou document est protégé par un copyright et distribué avec des licences qui en restreignent l'utilisation, la copie, la distribution, et la décompilation. Aucune partie de ce produit ou document ne peut être reproduite sous aucune forme, par quelque moyen que ce soit, sans l'autorisation préalable et écrite de Sun et de ses bailleurs de licence, s'il y en a. Le logiciel détenu par des tiers, et qui comprend la technologie relative aux polices de caractères, est protégé par un copyright et licencié par des fournisseurs de Sun.

Des parties de ce produit pourront être dérivées des systèmes Berkeley BSD licenciés par l'Université de Californie. UNIX est une marque déposée aux Etats-Unis et dans d'autres pays et licenciée exclusivement par X/Open Company, Ltd. La notice suivante est applicable à Netscape Communicator™: (c) Copyright 1995 Netscape Communications Corporation. Tous droits réservés.

Sun, Sun Microsystems, le logo Sun, AnswerBook2, docs..sun.com, Sun StorEdge, Enterprise Network Array, et Solaris sont des marques de fabrique ou des marques déposées, ou marques de service, de Sun Microsystems, Inc. aux Etats-Unis et dans d'autres pays. Toutes les marques SPARC sont utilisées sous licence et sont des marques de fabrique ou des marques déposées de SPARC International, Inc. aux Etats-Unis et dans d'autres pays. Les produits portant les marques SPARC sont basés sur une architecture développée par Sun Microsystems, Inc.

L'interface d'utilisation graphique OPEN LOOK et  $Sun^{TM}$  a été développée par Sun Microsystems, Inc. pour ses utilisateurs et licenciés. Sun reconnaît les efforts de pionniers de Xerox pour la recherche et le développement du concept des interfaces d'utilisation visuelle ou graphique pour l'industrie de l'informatique. Sun détient une licence non exclusive de Xerox sur l'interface d'utilisation graphique Xerox, cette licence couvrant également les licenciés de Sun qui mettent en place l'interface d'utilisation graphique OPEN LOOK et qui en outre se conforment aux licences écrites de Sun.

CETTE PUBLICATION EST FOURNIE "EN L'ETAT" ET AUCUNE GARANTIE, EXPRESSE OU IMPLICITE, N'EST ACCORDEE, Y COMPRIS DES GARANTIES CONCERNANT LA VALEUR MARCHANDE, L'APTITUDE DE LA PUBLICATION A REPONDRE A UNE UTILISATION PARTICULIERE, OU LE FAIT QU'ELLE NE SOIT PAS CONTREFAISANTE DE PRODUIT DE TIERS, CE DENI DE GARANTIE NE S'APPLIQUERAIT PAS, DANS LA MESURE OU IL SERAIT TENU JURIDIQUEMENT NUL ET NON AVENU.

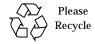

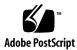

# **Contents**

#### Preface v

#### 1. User Commands (1) 1-1

cdrw 1-1

# 2. System Administration Commands (1M) 1M-5

```
clbconfig 1M-5
envmond 1M-6
hsi_init 1M-7
hsi_loop 1M-10
hsi_stat 1M-13
hsi_trace 1M-16
hsip_init 1M-19
hsip_loop 1M-22
hsip_stat 1M-25
nf_fddidaemon 1M-28
nf_install_agents 1M-29
nf_macid 1M-30
nf_smtmon 1M-31
nf_snmd_lil 1M-35
```

```
\texttt{nf\_stat} \ 1M\text{-}36
```

pf fddidaemon 1M-40

 ${\tt pf\_install\_agents} \ 1M\text{-}41$ 

pf macid 1M-42

 $\hbox{pf smtmon}\ 1M\text{-}43$ 

pf snmd 1M-45

 $\texttt{pf\_snmd\_kill} \ 1M\text{-}47$ 

pf stat 1M-48

rscadm 1M-51

sunvts 1M-55

vts  $\mbox{cmd}\,1M\text{-}56$ 

vtsk 1M-62

vtsprobe 1M-63

vtstty 1M-66

vtsui 1M-68

# 3. File Formats (4) 4-69

clb.conf 4-69

environ.conf 4-70

# 4. Device and Network Interfaces (7) 7-72

ge 7-72

hsi 7-76

hsip 7-80

nf 7-84

pf 7-87

smt 7-92

# **Preface**

The *Solaris on Sun Hardware Reference Manual Supplement* contains reference manual pages (man pages) for software provided to Sun hardware customers with the Solaris 8 product. These supplement the man pages provided in the general *Solaris 8 Reference Manual*. This edition has been updated to include man pages found in the Solaris 8 2/04 release.

Before you can access some of the information published in this book through the man command, you may need to install software from the Solaris Software Supplement CD for your Solaris release. In most cases, when you install a software product from the Solaris Software Supplement CD, a package containing man pages about the software will be automatically installed. For information about installing the man page software, refer to the *Solaris 8 Sun Hardware Platform Guide*.

# How This Book Is Organized

This manual contains man pages in alphabetical order within each category:

- User Commands (1)
- System Administration Commands (1M)
- File Formats (4)
- Device and Network Interfaces (7)

The man pages apply to the following products:

- CD Read/Write drives: cdrw
- SunFDDI™ network adapter software: nf, nf\_fddidaemon, nf\_install\_agents, nf\_macid, nf\_smtmon, nf\_snmd, nf\_snmd\_kill, nf\_stat, nf\_sync, pf, pf\_fddidaemon, pf\_install\_agents, pf\_macid, pf\_smtmon, pf\_snmd, pf\_snmd\_kill, pf\_stat, smt

- SunHSI/P™ (PCI bus) network adapter software: hsip, hsip\_init, hsip\_loop, hsip stat
- SunHSI/S<sup>TM</sup> (Sbus) network adapter software: hsi, hsi\_init, hsi\_loop, hsi\_stat, hsi\_trace
- Sun Remote System Control (RSC): rscadm
- SunVTS<sup>TM</sup> diagnostic software: sunvts, vts\_cmd, vtsk, vtsprobe, vtstty, vtsui
- Netra<sup>™</sup> t server environmental monitoring software: envmond, envmond.conf
- Content load balancing software: clbconfig, clb.conf

# **Accessing Sun Documentation Online**

The docs.sun.com<sup>SM</sup> web site enables you to access Sun technical documentation on the Web. You can browse the archive or search for a specific book title or subject at: http://docs.sun.com

# Sun Welcomes Your Comments

We are interested in improving our documentation and welcome your comments and suggestions. You can submit comments about this document at:

http://www.sun.com/hwdocs/feedback.

Please include the part number (817-4349-10) of this document when you submit a comment.

User Commands cdrw(1)

# NAME | cdrw - CD read and write SYNOPSIS | cdrw - i [ -hvSCO ] [ -d device ] [ -p speed ] [ image-file ] | | cdrw - a [ -hvSCO ] [ -d device ] [ -p speed ] | | [ -T audio-type ] audio-file1 [ audio-file2 ... ] | | cdrw - x [ -hv ] [ -d device ] [ -T audio-type ] | | track-number out-file | | cdrw - c [ -hvSC ] [ -d device ] [ -p speed ] [ -m tmp-dir ] [ -s src-device ] | | cdrw - b [ -hv ] [ -d device ] all | session | | cdrw - M [ -hv ] [ -d device ] |

#### **AVAILABILITY**

# **SUNWcdrw**

#### DESCRIPTION

The **cdrw** command provides the ability to create data and audio CDs. It also provides the ability to extract audio tracks from an audio CD. Any MMC-compliant CD-R or CD-RW drive can be used with **cdrw**.

**cdrw** will search for a CD writer device connected to the system, unless the user specifies a device with the  $-\mathbf{d}$  option. If it finds a single such writer device, it will use that as the default CD writer device for the command.

When more than one CD writer is connected to the system, use the  $-\mathbf{d}$  option to indicate which device is desired. The device name can be specified in one of the following ways: /dev/rdsk/cNtNdNsN, cNtNdNsN, cNtNdN, or a symbolic name used by volume manager, such as cdrom or cdrom1. The  $-\mathbf{l}$  option will provide a list of CD writers.

#### **Creating Data CDs**

When creating data CDs, **cdrw** uses the track-at-once mode of writing. With the -i option, the user will specify a file that contains the data to write on CD media. In the absence of such a file, **cdrw** will read data from standard input.

In either case, the data will typically first have been prepared by using the **mkisofs** (1M) command to convert the file and file information into the High Sierra format used on CDs. See the examples that include use of this command.

# Creating Audio CDs

For creating an audio CD, using the -a option, single or multiple audio files can be specified. All of the audio files should be in the supported audio formats. Currently approved formats are:

sun - Sun .au files with data in Red Book CDDA form

wav - RIFF (.wav) files with data in Red Book CDDA form

cda – .cda files having raw CD audio data (i.e., 16 bit PCM stereo at 44.1 KHz sample rate in little-endian byteorder)

cdrw(1) User Commands

aur – .aur files having raw CD data in big-endian byteorder

If no audio format is specified, **cdrw** tries to understand the audio file format based on the file extension. The case of the characters in the extension is ignored. If a format is specified using  $-\mathbf{T}$ , it will be assumed as the audio file type for all the files specified. Also, **cdrw** will close the session after writing the audio tracks; therefore, the tracks to be written should be specified in a single command line.

**Extracting Audio** 

**cdrw** can also be used for extracting audio data from an audio CD with the -x option. The CD should have tracks in Red Book CDDA form. By default the output format is based on the file extension. A user can specify a sun, wav, cda, au, or aur output format using the -T option.

**Copying CDs** 

**cdrw** can be used to copy single session data CD-ROMs and Red Book audio CDs. For copying a CD, **cdrw** looks for a specified source device. If no source device is specified when using the  $-\mathbf{c}$  option, the current CD writing device is assumed to be the source. **cdrw** will extract the track or tracks into a temporary file and will look for a blank writable CD-R/RW media in the current CD writing device. If no such media is found, the user will be asked to insert a blank writable CD media in the current CD writing device. If enough space is not available in the default temporary directory, an alternative directory can be specified using the  $-\mathbf{m}$  option.

Erasing CD-RW Media Users have to erase the CD-RW media before it can be re-written. With the  $-\mathbf{b}$  option, currently, the following flavors of erasing are supported:

session – Erase the last session

all - Erase the entire media

If the **session** erasing type is used, **cdrw** will erase the last session. If there is only one session recorded on the CD-RW (e.g., a data/audio CD-RW created by this tool), then session erasing is useful as it will only erase the portion that is recorded, leaving behind a blank disc; this is faster than erasing the entire media.

The **all** erasing type should be used if it is a multisession disc, or the last session is not closed, or disc status is unknown, and the user wishes to erase the disc. With this type of erase, **cdrw** will erase the entire disc.

Checking devicelist/media-status The user can get a list of CD writing devices currently present in the system with the  $-\mathbf{l}$  option. Also, for a particular media, the user can get the blanking status and table of contents through the  $-\mathbf{M}$  option.  $-\mathbf{M}$  also prints information about the last session start address and the next writable address. This information along with the  $-\mathbf{O}$  option can be used to create multisession CDs. Please refer to  $\mathbf{mkisofs}(1M)$  for more information.

**OPTIONS** 

Create an audio disc. At least one *audio-file* name must be specified. A CD can not have more than 99 audio tracks, so no more than 99 audio files can be specified. Also, the maximum audio data that can be written to the media by default is 74 minutes, unless – C is specified.

User Commands cdrw(1)

 -b Blank a CD-RW media. The type of erasing must be specified by the all or session argument.

- -c Copy a CD. If no other argument is specified, the default CD writing device is assumed to be the source device as well. In this case, the copying operation will read the source media into a temporary directory and will prompt the user to place a blank media into the drive for copying to proceed.
- C Use media stated capacity. Without this option, cdrw will use a default value for writable CD media, which is 74 minutes for an audio CD or 681984000 bytes for a data CD.
- −**d** CD writing device.
- h Help, which prints usage message.
- -i Image file for creating data CDs. The file size should be less than what can be written on a CD-R or CD-RW media, which is 681984000 bytes by default or the media stated capacity if the -C option is used. Also, it is better to have the file locally available instead of having it on an NFS mounted filesystem, because the CD writing process expects data to be available continuously without interruptions.
- −l List all the CD writers found in the system.
- -m Use an alternate temporary directory instead of system default temporary directory for storing track data while copying a CD. An alternate temporary directory might be required because the amount of data on a CD can be huge (as much as 800 Mbytes for an 80 minute audio CD) and the system default temporary directory might not have that much space.
- -M Report media status. cdrw will report if the media is blank or not, its table of contents, the last session's start address, and the next writable address if the disc is open.
- **O** Keep the disc open. **cdrw** will close the session, but it will keep the disc open so that another session can be added later on to create a multisession disc.
- $-\mathbf{p}$  Set the CD writing speed; e.g.,  $-\mathbf{p}$  4 will set the speed to 4X. If this option is not specified, **cdrw** will use the default speed of the CD writer. If this option is specified, **cdrw** will try to set the drive write speed to this value, but there is no guarantee of the speed actually used by the drive.
- −**s** Source device for copying CD.
- -S Simulation mode. In this mode, **cdrw** will do everything with the drive laser turned off, so nothing will be written to the media. This can be used to verify if the system can provide data at a rate good enough for CD writing.
- -T Audio format to use extracting audio files or reading audio files for audio CD creation. The *audio-type* can be sun, wav, cda, au, or aur.
- v Verbose mode.
- −x Extract audio data from an audio track.

cdrw (1) User Commands

**EXAMPLES** 

Example 1: Creating a data CD.

cdrw - i /local/iso\_image

Example 2: Creating a CD from the directory tree /home/foo.

\$ mkisofs -r /home/foo 2>/dev/null | cdrw -i -p 1

Example 3: Extracting audio track number 1 to /home/foo/song1.wav.

\$ cdrw -x -T wav 1 /home/foo/song1.wav

Example 4: Creating an audio CD from wav files on disc.

\$ cdrw -a song1.wav song2.wav song3.wav song4.wav

Example 5: Erasing a CD-RW media in a CD-RW drive.

\$ cdrw -b all

Example 6: Creating a data CD on a system with multiple CD-R/RW drives.

\$ cdrw - d c1t6d0s2 - i /home/foo/iso-image

Example 7: Checking if the system can provide data to a CD-RW drive at a rate sufficient for write operation.

\$ cdrw -S -i /home/foo/iso-image

Example 8: Running cdrw at a higher priority (for root user only).

\$ priocntl -e -p 60 cdrw -i /home/foo/iso-image

**SEE ALSO** 

mkisofs(1M), audioconvert(1)

**NOTES** 

The CD writing process requires data to be supplied at a constant rate to the drive. It is advised to keep I/O activity to a minimum and shut down the related applications while writing CDs.

When making copies or extracting audio tracks, it is better to use an MMC compliant source CD-ROM drive. The CD writing device can be used for this purpose.

Before writing a CD, it is best to ensure that the media is blank by using the  $-\mathbf{M}$  option and to test that the system can provide data at the required rate by using the  $-\mathbf{S}$  simulation mode. In case the system is not able to provide data at the required rate, try simulation with a slower write speed set through the  $-\mathbf{p}$  option. Users can also try to run **cdrw** at a higher priority using the **priocntl**(1) command.

The  $-\mathbf{p}$  option is provided for users who are aware of the CD-R/RW drive and its capabilities to operate at different write speeds. Some commercially available drives handle the drive speed setting command differently, so use this option judiciously.

Most commercially available drives allow writing beyond 74 minutes as long as the media has the capacity (such as 80 minute media). However, such capability of writing beyond 74 minutes might not be supported by the drive in use. If the drive being used supports such capability, then use the  $-\mathbf{C}$  option to indicate that the tool should rely on the capacity indicated by the media.

File Formats clbconfig (1M)

NAME | clbconfig – Content Load Balancer Configuration Script

SYNOPSIS /opt/SUNWclb/bin/clbconfig [add <interface> | remove <interface> | list]

**DESCRIPTION** This script is used to add or remove interfaces for content load balancing. It is also

used to list the interfaces participating in content load balancing.

**EXAMPLES** The following examples show how to add, remove and list interfaces.

Example 1: Add interface example% clbconfig add ce0

This adds the interface for content load balancing.

**Example 2: Remove interface** 

example% clbconfig remove ce0

This removes the interface from content load balancing list.

Example 3: List interfaces participating in load balancing.

example% clbconfig list

This lists the interfaces participating in content load balancing.

SEE ALSO | cl

clb.conf(4)

envmond (1M) Maintenance Commands

**NAME** 

enymond - environmental monitor daemon

**SYNOPSIS** 

/usr/platform/SUNW,UltraSPARC-IIi-Netract/lib/envmond/sparcv9/envmond [ -d ] [ -f file ] [ -g granularity ]

#### **AVAILABILITY**

#### **SUNWcteux**

#### **DESCRIPTION**

The **envmond** daemon polls system environment monitoring devices to check for conditions that may require corrective action. In order to do this, the daemon reads a configuration file on startup, during the initial Solaris boot process, to find out which environmental devices will be monitored. Each configuration file entry describing an environmental device is referred to as a policy, and the supported policy entries are described in **envmond.conf**(4).

The envmond daemon logs appropriate messages to a system log file via syslogd(1M).

The **envmond** daemon will reread its configuration information file whenever it receives a hang-up signal, SIGHUP.

#### **OPTIONS**

- -d Sets Debug mode option. The envmond will not run as a daemon, and will instead run in the foreground, inheriting standard input and output. Error and warning messages will be written to the standard output instead of being logged via syslogd(1M).
- $-\mathbf{f}$  file Provides an alternate file path for the configuration file.
- -**g** granularity

Defines the finest granularity for the poll interval. The default value is 10 seconds.

# **FILES**

/usr/platform/SUNW, UltraSPARC-IIi-Netract/lib/envmond/sparcv9/envmond

The executable daemon

/usr/platform/SUNW, Ultra SPARC-IIi-Netract/lib/envmond/sparcv9/\*.so

The envmond policies

/platform/SUNW,UltraSPARC-IIi-Netract/lib/envmond.conf

The envmond configuration file

#### **SEE ALSO**

syslogd(1M), envmond.conf(4)

#### **NOTES**

The **envmond** policies retrieve their environmental information via I2C devices in the system.

This daemon is in the PROTOTYPE stage, and is therefore subject to CHANGE WITHOUT NOTICE.

Maintenance Commands hsi\_init (1M)

#### NAME

hsi init – set high speed serial line interface operating parameters.

# **SYNOPSIS**

/opt/SUNWconn/bin/hsi\_init device [[ baud\_rate ] | [ keyword=value, ... ] | [ single-word option ]]

# **DESCRIPTION**

The hsi\_init utility allows the user to modify some of the hardware operating modes common to high speed synchronous serial lines. This may be useful in troubleshooting a link, or necessary to the operation of a communications package.

If run without options, hsi\_init reports the options as presently set on the port. If options are specified, the new settings are reported after they have been made.

#### **OPTIONS**

Options to hsi\_init normally take the form of a keyword, followed by an equal sign and a value. The exception is that a baud rate may be specified as a decimal integer by itself. Keywords must begin with the value shown in the options table, but may contain additional letters up to the equal sign. For example, "loop=" and "loopback=" are equivalent.

Recognized options are listed in the table below.

| Keyword  | Value       | Effect                                                                                                    |
|----------|-------------|----------------------------------------------------------------------------------------------------|
| loopback | no          | Disable internal loopback mode. If no other clocking options have been specified, perform the equivalent of <b>txc=txc</b> and <b>rxc=rxc</b> .                                                                                                    |
|          | yes         | Set the port to operate in <b>internal loopback</b> mode. The receiver is electrically disconnected from the DCE receive data input and tied to the outgoing transmit data line. Transmit data is available to the DCE. If no other clocking options have been specified, perform the equivalent of <b>txc=baud</b> and <b>rxc=baud</b> . |
| nrzi     | no          | Set the port to operate with <b>NRZ</b> data encoding. NRZ encoding maintains a constant voltage level when data is present (1) and does not return to a zero voltage (0) until data is absent. The data is decoded as an absolute value based on the voltage level (0 or 1).                                                             |
|          | yes         | Set the port to operate with <b>NRZI</b> data encoding. <b>NRZI</b> encoding does a voltage transition when data is absent (0) and no voltage transition (no return to zero) when data is present (1). Hence, the name non-return to zero inverted. The data is decoded using relational decoding.                                        |
| txc      | txc<br>-txc | Transmit clock source will be the <b>TxCI</b> signal.  Transmit clock source will be the inverted <b>TxCI</b> signal.                                                                                                    |
|          | rxc<br>baud | Transmit clock source will be the <b>RxC</b> signal.  Transmit clock source will be the internal <b>baud rate generator</b> .                                                                                                    |

hsi\_init (1M) Maintenance Commands

| rxc    | rxc<br>-rxc<br>baud                  | Receive clock source will be the <b>RxC</b> signal. Receive clock source will be the inverted <b>RxC</b> signal. Receive clock source will be the internal <b>baud rate generator</b> . |
|--------|--------------------------------------|----------------------------------------------------------------------------------------------------|
| mode   | fdx<br>ibm-fdx<br>ibm-hdx<br>ibm-mpt | HDLC Full Duplex mode (Default mode).<br>IBM Full Duplex mode (SDLC).<br>IBM Half Duplex mode (SDLC).<br>IBM Multipoint mode (SDLC).                                                    |
| signal | yes<br>no                            | Notify application of modem signal (RTS and CTS) changes.  Don't notify application of modem signal (RTS and CTS) changes.                                                              |
| speed  | integer                              | Set the baud rate to <i>integer</i> bits per second. The speed can be set from 300 bps to 2048000 bps.                                                                                  |
| mtu    |                                      | Set the Maximum Transmission Unit. This is the packet size that is transmitted. The maximum mtu is 1600 bytes.                                                                          |
| mru    |                                      | Set the Maximum Receive Unit. This is the packet size that is received. The maximum mru is 1600 bytes.                                                                                  |
| txd    |                                      | This flags is used for inverting transmit data on serial lines. You can switch the polarity of a link by setting this flag to be negative, i.etxd.                                      |
| rxd    |                                      | This flags is used for inverting receive data on serial lines. You can switch the polarity of a link by setting this flag to be negative, i.erxd.                                       |
| reset  |                                      | Resets the board. Terminates all incoming and outgoing traffic.                                                                                                    |

There are also several single-word options that set one or more paramaters at a time:

| Keyword  | Equivalent to Options:   |
|----------|--------------------------|
| external | txc=txc rxc=rxc loop=no  |
| sender   | txc=baud rxc=rxc loop=no |
| stop     | speed=0                  |

# **EXAMPLES**

The following command sets the first CPU port to loop internally, use internal clocking and operate at 38400 bps:

# example# hsi\_init hih0 38400 loop=yes

port=hih0 speed=38309, mode=fdx, loopback=yes, nrzi=no, mtu=1600, mru=1600, txc=baud, rxc=baud, txd=txd, rxd=rxd, signal=no.

The following command sets the same port's clocking, local loopback and bit rate settings to their default values:

Maintenance Commands hsi\_init (1M)

# example# hsi\_init hih0 1536000 loop=no

port=hih0 speed=1536000, mode=fdx, loopback=no, nrzi=no, mtu=1600, mru=1600, txc=txc, rxc=rxc, txd=txd, rxd=rxd, signal=no.

#### **SEE ALSO**

hsi\_loop(1M), hsi\_stat(1M), hsi\_trace(1M), Intro(2), hsi(7D)

#### **DIAGNOSTICS**

# device missing minor device number

The name *device* does not end in a decimal number that can be used as a minor device number.

# bad speed: arg

The string *arg* that accompanied the "speed=" option could not be interpreted as a decimal integer.

# Bad arg: arg

The string arg did not make sense as an option.

# ioctl failure code = errno

An **ioctl(2)** system called failed. The meaning of the value of *errno* may be found in the **Intro(2)** manual page.

# **WARNINGS**

hsi\_init should not be used on an active serial link, unless needed to resolve an error condition. It should not be run casually, or if the user is unsure of the consequences of its use.

hsi\_loop (1M) Maintenance Commands

**NAME** 

hsi\_loop – high speed synchronous serial loopback test program for high speed serial interface.

**SYNOPSIS** 

/opt/SUNWconn/bin/hsi\_loop [-cdlsvt] device

**DESCRIPTION** 

The hsi\_loop command performs several loopback tests that are useful in exercising the various components of a serial communications link.

Before running a test, hsi\_loop opens the designated port and configures it according to command line options and the specified test type. It announces the names of the devices being used to control the hardware channel, the channel number (ppa) corresponding to the *device* argument, and the parameters it has set for that channel. It then runs the loopback test in three phases.

The first phase is to listen on the port for any activity. If no activity is seen for at least four seconds, hsi\_loop proceeds to the next phase. Otherwise, the user is informed that the line is active and that the test cannot proceed, and the program exits.

In the second phase, called the "first-packet" phase, hsi\_loop attempts to send and receive one packet. The program will wait for up to four seconds for the returned packet. If no packets are seen after five attempts, the test fails with an error message. If a packet is returned, the result is compared with the original. If the length and content do not match exactly, the test fails.

The final phase, known as the "multiple-packet" phase, attempts to send many packets through the loop. Because the program has verified the integrity of the link in the first-packet phase, the test will not fail after a particular number of timeouts. If a packet is not seen after four seconds, a message is displayed. Otherwise, a count of the number of packets received is updated on the display once per second. If it becomes obvious that the test is not receiving packets during this phase, the user may wish to stop the program manually. The number and size of the packets sent during this phase is determined by default values, or by command line options. Each returned packet is compared with its original for length and content. If a mismatch is detected, the test fails. The test completes when the required number of packets have been sent, regardless of errors.

After the multiple-packet phase has completed, the program displays a summary of the hardware event statistics for the channel that was tested. The display takes the following form:

 Port
 CRC errors
 Aborts
 Overruns
 Underruns
 In <-Drops-> Out

 hih0
 0
 0
 0
 0
 0

This is followed by an estimated line speed, which is an approximation of the bit rate of the line, based on the number of bytes sent and the actual time that it took to send them. This is a very rough approximation and should not be used in bechmarking, because elapsed time includes time to print to the display.

Maintenance Commands hsi\_loop (1M)

# **OPTIONS**

The options for hsi\_loop are described in the following table:

| The options for his loop are described in the following table. |                  |         |                                                                                                    |  |  |
|----------------------------------------------------------------|------------------|---------|----------------------------------------------------------------------------------------------------|--|--|
| Option                                                         | <b>Parameter</b> | Default | Description                                                                                                    |  |  |
| - <b>c</b>                                                     | packet_count     | 100     | Specifies the number of packets to be sent in the multiple-packet phase.                                                                                                    |  |  |
| $-\mathbf{d}$                                                  | hex_data_byte    | random  | Specifies that each packet will be filled with bytes with the value of <i>hex_data_byte</i> .                                                                                                    |  |  |
| $-\mathbf{l}$                                                  | packet_length    | 100     | Specifies the length of each packet in bytes.                                                                                                    |  |  |
| $-\mathbf{s}$                                                  | line_speed       | 9600    | Bit rate in bits per second.                                                                                                    |  |  |
| $-\mathbf{v}$                                                  |                  |         | Sets verbose mode. If data errors occur, the expected and received data is displayed.                                                                                                    |  |  |
| -t                                                             | test_type        | none    | A number, from 1 to 4, that specifies which test to perform. The values for <i>test_type</i> are as follows:                                                                                                    |  |  |
|                                                                |                  |         | Internal loopback test. Port loopback is on.<br>Transmit and receive clock sources are internal (baud rate generator).                                                                                                    |  |  |
|                                                                |                  |         | 2 External loopback test. Port loopback is off. Transmit and receive clock sources are internal. Requires a loopback plug suitable to the port under test.                                                                            |  |  |
|                                                                |                  |         | 3 External loopback test. Port loopback is off. Transmit and receive clock sources are external (modem). Requires that one of the local modem, the remote modem, or the remote system (not a Sun) be set in a loopback configuration. |  |  |
|                                                                |                  |         | Test using predefined parameters. User defines hardware configuration and may select port parameters using the hsi_init(1M) command.                                                                                                  |  |  |

All numeric options except  $-\mathbf{d}$  are entered as decimal numbers (for example,  $-\mathbf{s}$  19200). If you do not provide the  $-\mathbf{t}$  test\_type option, hsi\_loop prompts for it.

#### **EXAMPLES**

The following command causes hsi\_loop to use a packet length of 512 bytes over the first CPU port:

# example# hsi\_loop -l 512 hih0

In response to the above command, hsi\_loop prompts you for the test option you want

The following command performs an internal loopback test on the first CPU port, using 5000 packets and a bit rate of 56Kbps :

hsi\_loop (1M)

Maintenance Commands

example# hsi\_loop -t 1 -s 56000 -c 5000 hih0

#### **SEE ALSO**

hsi\_init(1M), hsi\_stat(1M), hsi\_trace(1M), hsi(7d)

#### **DIAGNOSTICS**

#### device missing minor device number

The name *device* does not end in a decimal number that can be used as a minor device number.

# invalid packet length: nnn

The packet length was specified to be less than zero or greater than 1600.

# poll: nothing to read

poll: nothing to read or write.

The **poll(2)** system call indicates that there is no input pending and/or that output would be blocked if attempted.

# len xxx should be yyy

The packet that was sent had a length of yyy, but was received with a length of xxx.

# nnn packets lost in outbound queueing nnn packets lost in inbound queueing

A discrepancy has been found between the number of packets sent by hsi\_loop and the number of packets the driver counted as transmitted, or between the number counted as received and the number read by the program.

#### **WARNINGS**

To allow its tests to run properly, as well as prevent disturbance of normal operations, hsi\_loop should only be run on a port that is not being used for any other purpose at that time.

Maintenance Commands hsi\_stat (1M)

#### NAME

hsi\_stat - report driver statistics from a high speed synchronous serial link port.

#### **SYNOPSIS**

/opt/SUNWconn/bin/hsi\_stat [-f] -a | num\_of\_ports /opt/SUNWconn/bin/hsi\_stat -c [-f] -a | num\_of\_ports /opt/SUNWconn/bin/hsi\_stat [-f] device [period] /opt/SUNWconn/bin/hsi\_stat -c [-f] device

#### **DESCRIPTION**

The hsi\_stat command reports the event statistics maintained by a high speed synchronous serial device driver. The report may be a single snapshot of the accumulated totals, or a series of samples showing incremental changes.

Event statistics are maintained by a driver for each physical channel that it supports. They are initialized to zero at the time the driver module is loaded into the system when one of the driver's entry points is first called.

The **device** argument is the name of the high speed serial device as it appears in the /dev directory. For example, **hih0** specifies the first on-board high speed serial device.

As an alternative, you can display or clear the statistics for multiple physical channels using **num\_of\_ports** argument. The hsi\_stat program will then display statistics accumulated from device **hih0** to **hih(num\_of\_ports - 1)**. Additionally, statistics for all ports can be displayed or cleared by the use of the -a option. In this case, the command will be issued for all the ports on the system. This option is not available for sampling purposes.

The following is a breakdown of hsi\_stat output:

**speed** The line speed the device has been set to operate at. It is the

user's responsibility to make this value correspond to the modem

clocking speed when clocking is provided by the modem.

ipkts The total number of input packets.opkts The total number of output packets.

undrun The number of transmitter underrun errors.ovrrun The number of receiver overrun errors.abort The number of aborted received frames.

crc The number of received frames with CRC errors.

isize The average size (in bytes) of input packets.

osize The average size (in bytes) of output packets.

iutil Reports the input line utilization expressed as a percentage.outil Reports the output line utilization expressed as a percentage.

Additional fields for the 'f' flag are listed below.

**ierror** Reports the input error count. Errors can be incomplete frames,

empty frames, or receive clock (RxC) problems.

hsi\_stat (1M) Maintenance Commands

| inactiv | Reports the number of input packets received when receive is inactive.                                                         |
|---------|----------------------------------------------------------------------------------------------------|
| ishort  | Reports the number of short input packets. This is the number of input packets with lengths less than the number of CRC bytes. |
| ilong   | Reports the number of long input packets. This is the number of input packets with lengths larger than the MRU.                |
| oerror  | Reports the output error count. Errors that can be lost are clear to send (CTS) signals or transmit clock (TxC) problems.      |
| olong   | Reports the number of long output packets. This is the number of output packets with lengths with lengths larger than the MTU. |
| ohung   | Reports the number of times the transmitter hangs, which is usually due to a missing clock.                                    |

#### **OPTIONS**

- -**f** Select full set of accumulated statistics for the device specified. This is useful while debugging the **hsi** driver.
- -c Clear the accumulated statistics for the device specified. This may be useful when it is not desirable to unload a particular driver, or when the driver is not capable of being unloaded.

#### num\_of\_ports

Specify the number of devices that you want to dump the statistics.

Specify all of the ports in the system, regardless of the number of HSI boards.

#### interval

Cause hsi\_stat to sample the statistics every *interval* seconds and report incremental changes. The output reports line utilization for input and output in place of average packet sizes. These are the relationships between bytes transferred and the baud rate, expressed as percentages. The loop repeats indefinitely, with a column heading printed every twenty lines for convenience.

#### **EXAMPLES**

# example# hsi\_stat hih0

| speed   | ipkts     | opkts | undrun | ovrrun | abort | crc | isize |       |
|---------|-----------|-------|--------|--------|-------|-----|-------|-------|
| 9600    | 15716     | 17121 | 0      | 0      | 1     | 3   | 98    |       |
| ovamnl  | e# hsi_st | at 5  |        |        |       |     |       |       |
|         |           |       | ,      |        |       |     |       |       |
| speed   | ipkts     | opkts | undrun | ovrrun | abort | crc | isize |       |
| hih0    | 9600      | 15716 | 10100  | 0      | 0     | 1   | 3     |       |
| hih1    | 9600      | 15234 | 20100  | 0      | 0     | 1   | 3     |       |
| hih2    | 9600      | 15123 | 18254  | 0      | 0     | 1   | 3     |       |
| hih3    | 9600      | 15378 | 18234  | 0      | 0     | 1   | 3     |       |
| 1       | 1         |       |        |        |       |     |       |       |
| example | e# hsi_st | at -a |        |        |       |     |       |       |
| speed   | ipkts     | opkts | undrun | ovrrun | abort | crc | isize | osize |

Maintenance Commands hsi\_stat (1M)

| hih0                                                                          | 9600            | 15716       | 10100  | 0      | 0     | 1          | 3     | 98    |
|-------------------------------------------------------------------------------|-----------------|-------------|--------|--------|-------|------------|-------|-------|
| hih1                                                                          | 9600            | 15234       | 20100  | 0      | 0     | 1          | 3     | 98    |
| hih2                                                                          | 9600            | 15123       | 18254  | 0      | 0     | 1          | 3     | 98    |
| hih3                                                                          | 9600            | 15378       | 18234  | 0      | 0     | 1          | 3     | 98    |
| hih4                                                                          | 9600            | 13900       | 13000  | 0      | 0     | 1          | 3     | 98    |
| hih5                                                                          | 9600            | 15218       | 13100  | 0      | 0     | 1          | 3     | 98    |
| hih6                                                                          | 9600            | 15737       | 22100  | 0      | 0     | 1          | 3     | 98    |
| hih7                                                                          | 9600            | 15143       | 11254  | 0      | 0     | 1          | 3     | 98    |
| exampl                                                                        | e# <b>hsi_s</b> | tat -c hih( | )      |        |       |            |       |       |
| speed                                                                         | ipkts           | opkts       | undrun | ovrrun | abort | crc        | isize | osize |
| 9600                                                                          | 0               | 0           | 0      | 0      | 0     | 0          | 0     | 0     |
| example# hsi_stat hih0 5                                                      |                 |             |        |        |       |            |       |       |
| ipkts                                                                         | opkts           | undrun      | ovrrun | abort  | crc   | iutil      | outil |       |
| 12                                                                            | 10              | 0           | 0      | 0      | 0     | <b>5</b> % | 4%    |       |
| 22                                                                            | 60              | 0           | 0      | 0      | 0     | 3%         | 90%   |       |
| 36                                                                            | 14              | 0           | 0      | 0      | 1     | 51%        | 2%    |       |
| (In this final example a next line of output is generated every five seconds) |                 |             |        |        |       |            |       |       |

(In this final example a new line of output is generated every five seconds.)

#### SEE ALSO

hsi\_init(1M), hsi\_loop(1M), hsi\_trace(1M), hsi(7D)

#### DIAGNOSTICS

#### device missing minor device number

The name *device* does not end in a decimal number that can be used as a minor device number.

hsi\_stat: Can't sample multiple ports simultaneously.

Sampling is only available with one specified port, i.e. hsi\_stat hih0 10.

# WARNINGS

Underrun, overrun, frame-abort and CRC errors have a variety of causes. Communication protocols are typically able to handle such errors and initiate recovery of the transmission in which the error occurred. Small numbers of such errors are not a significant problem for most protocols. However, because the overhead involved in recovering from a link error can be much greater than that of normal operation, high error rates can greatly degrade overall link throughput. High error rates are often caused by problems in the link hardware, such as cables, connectors, interface electronics or telephone lines. They may also be related to excessive load on the link or the supporting system.

The percentages for input and output line utilization reported when using the *interval* option may occasionally be reported as slightly greater than 100% because of inexact sampling times and differences in the accuracy between the system clock and the modem clock. If the percentage of use greatly exceeds 100%, or never exceeds 50%, then the baud rate set for the device probably does not reflect the speed of the modem.

hsi\_trace (1M) Maintenance Commands

# **NAME**

hsi\_trace – Dump and Parse the HSI/S driver trace buffer. This is a development/field support only diagnostic utility.

#### **SYNOPSIS**

#### /opt/SUNWconn/bin/hsi\_trace

# **DESCRIPTION**

hsi\_trace utility id for support and field personnel only. This utility prints out the trace of the incoming and outgoing packets at the hsi driver level.

There are two levels of traces that can be captured. This is controlled by setting a variable in the driver in the /etc/system file.

set HSI:hsi\_trace=1

The driver maintains an internal circular buffer to store 24K frames (both in and out).

Then run hsi trace on the driver to collect the trace data.

# hsi\_trace > hsi\_trace.log

This trace is useful when the problem occurs rarely (typically a week or so) and we do not have enough file system space.

This trace collects the last 24K of frame data.

Then there is another trace 'strace' which can be used to collect all the data from the driver. This can be enabled by setting 'hsi\_trace' as

set HSI:hsi\_trace=2

Then run

#strace 18515 all all > hsi\_trace.log

This collects all the data from the driver. This trace is useful when we know that the problem occurs within a short time.

The trace output is as follows

In the first case ('hsi\_trace' utility )

13:26:38 0000004f hih9 len=0100 R: 31323334 35363738 fm: I-FR P/F=1 Nr=1 Ns=1

The fields are as follows

1 st field: Time stamp

2 nd field: time difference in microsecs between the last frame and current frame.

3 rd field: port

4 th field: length of the frame.

5 th field: R: received data T: transmitted data

6 th and 7 th field: First 8 bytes of the data transmitted or received.

7 th field: The frame type (SABM, TEST, XID, RR, RNR....)

Maintenance Commands hsi\_trace (1M)

Some of the frame types are described below.

| Keyword | Value                    | Effect                                                                                                    |
|---------|--------------------------|----------------------------------------------------------------------------------------------------|
| RR      | Receive Ready            | This frame is used as a polling command by the primary station to solicit information frames from the secondary station              |
| RNR     | Receive Not Ready        | tion frames from the secondary station.  This frame is used as a flow control com-                                                   |
|         |                          | mand or response to indicate that the sta-<br>tion transmitting the Receive Not Ready<br>frame is not able to accept any information |
| REJ     | Reject                   | frames at this time.  This frame is sent by a station to indicate                                                                    |
|         | ·                        | that it has received a frame out of the normal sequence. This may indicate the loss of                                               |
|         |                          | an information frame containing user data.                                                                                           |
| SABM    | Set Async Balanced Mode  | An LLC non-data frame requesting the establishment of a connection over which                                                        |
|         |                          | numbered information frames may be sent.                                                                                             |
| SNRM    | Set Normal Response Mode | This command is sent from the primary station to a secondary station to place the                                                    |
|         |                          | secondary in the initialized normal SDLC                                                                                             |
| SNRME   | SNRM Extended            | operating mode.<br>SNRM with two more bytes in the control                                                                           |
| DICC    | D:                       | field. Used in SDLC.                                                                                                    |
| DISC    | Disconnect               | This command is sent from the primary station to the secondary station to place the                                                  |
|         |                          | secondary station in the off-line disconnected mode.                                                                                 |
| SIM     | Set Initialization Mode  | This command is sent from the primary                                                                                                |
|         |                          | station to the secondary station to being the initialization process.                                                                |
| UA      | Unnumbered Ack           | This response is sent from the secondary                                                                                             |
|         |                          | station to the primary station in response to an SNRM, DISC, or SIM command.                                                         |
| DM      | Disconnect Mode          | This response is sent from the secondary                                                                                             |
|         |                          | station to the primary station in response to any command other than SNRM or                                                         |
| DD      | D                        | DISC.                                                                                                    |
| RD      | Request Disconnect       | This response is sent from the secondary to the primary station to request that the                                                  |
|         |                          | secondary station be placed in the off-line or disconnect mode.                                                                      |
| RIM     | Req Init Mode            | This response is sent from the secondary to                                                                                          |
|         |                          | the primary station to request initialization.                                                                                       |

hsi\_trace (1M) Maintenance Commands

| FRMR      | Frame Reject                    | This response is sent from the secondary station to the primary station to indicate that an abnormal condition has been detected or that an invalid frame has been received. It contains bits which indicate the reason for the rejection of the frame. |
|-----------|---------------------------------|----------------------------------------------------------------------------------------------------|
| XID       | Exchange Identification         | This frame may be either a command sent<br>by the primary station or a response sent<br>by the secondary station. It contains infor-<br>mation that is used to identify the secon-<br>dary station.                                                     |
| TEST      | TEST                            | This command is sent from the primary station to the secondary station and may contain some form of a message that may be used to test the seconary's ability to receive data and transmit the data back to the primary station.                        |
| UI        | Unnumbered Inforation           | This command allows the primary station to send data to the secondary station and the unnumbered information response allows the secondary station to send data to the primary station.                                                                 |
| INFO      | Information                     | This frame contains the information and data relevant to the higher SNA architecture layers. INFO frames consist of several variable-length or optional fields, depending upon the implementation.                                                      |
| UP<br>BCN | unnumbered Poll frame<br>Beacon | Used by a primary to poll a secondary. This is a beacon frame which is usually an indication of a problem.                                                                                                    |
| CFGR      | Configure                       | This is a configuration frame.                                                                                                    |

<sup>&#</sup>x27;strace' is the normal unix strace output.

020809 13:34:31 001c1330 0 ... 18515 0 hih<br/>8 len=0100 T: 31323334 35363738 fm: I-FR P/F=1 Nr=1 Ns=1

# SEE ALSO

hsi\_init(1M), hsi\_stat(1M), hsi\_loop(1M), hsi(7d)

# **DIAGNOSTICS**

Maintenance Commands hsip\_init (1M)

#### NAME

hsip init – set high speed serial line interface operating parameters.

#### **SYNOPSIS**

/opt/SUNWconn/bin/hsip\_init device [[ baud\_rate ] | [ keyword=value, ... ] | [ single-word option ]]

# **DESCRIPTION**

The hsip\_init utility allows the user to modify some of the hardware operating modes common to high speed synchronous serial lines. This may be useful in troubleshooting a link, or necessary to the operation of a communications package.

If run without options, hsip\_init reports the options as presently set on the port. If options are specified, the new settings are reported after they have been made.

#### **OPTIONS**

Options to hsip\_init normally take the form of a keyword, followed by an equal sign and a value. The exception is that a baud rate may be specified as a decimal integer by itself. Keywords must begin with the value shown in the options table, but may contain additional letters up to the equal sign. For example, "loop=" and "loopback=" are equivalent.

Recognized options are listed in the table below.

| Keyword  | Value | Effect                                                                                                    |
|----------|-------|----------------------------------------------------------------------------------------------------|
| loopback | yes   | Set the port to operate in <b>internal loopback</b> mode. The receiver is electrically disconnected from the DCE receive data input and tied to the outgoing transmit data line. Transmit data is available to the DCE. If no other clocking options have been specified, perform the equivalent of <b>txc=baud</b> and <b>rxc=baud</b> . |
|          | no    | Disable internal loopback mode. If no other clocking options have been specified, perform the equivalent of txc=txc and rxc=rxc.                                                                                                    |
|          | echo  | Set the port to operate in <b>auto-echo</b> mode. The port will echo incoming receive data on the transmit data pin. When the loopback is set for echo and no clocking option is given the clocking is set txc=txc and rxc=rxc. Other clocking options can be used but line errors may occur due to the loopback=echo implementation.     |
| nrzi     | no    | Set the port to operate with <b>NRZ</b> data encoding. <b>NRZ</b> encoding maintains a constant voltage level when data is present (1) and does not not return to a zero voltage (0) until data is absent. The data is decoded as an absolute value based on the voltage level (0 or 1).                                                  |

hsip\_init (1M) Maintenance Commands

|        | yes                                  | Set the port to operate with <b>NRZI</b> data encoding. <b>NRZI</b> encoding does a voltage transition when data is absent (0) and no voltage transition (no return to zero) when data is present (1). Hence, the name non-return to zero inverted. The data is decoded using relational decoding. |
|--------|--------------------------------------|----------------------------------------------------------------------------------------------------|
| txc    | txc<br>rxc<br>baud<br>pll            | Transmit clock source will be the <b>TxCI</b> signal.  Transmit clock source will be the <b>RxC</b> signal.  Transmit clock source will be the internal <b>baud rate generator</b> .  Transmit clock source will be the output of the <b>DPLL</b> cir-                                             |
|        | -txc                                 | cuit. This can only be set with NRZI data encoding.  Transmit clock source will be the inverted <b>TxCI</b> signal.                                                                                                    |
| rxc    | rxc<br>txc<br>baud                   | Receive clock source will be the <b>RxC</b> signal.  Receive clock source will be the <b>TxCI</b> signal. This can only be used with transmit clock option txc=txc.  Receive clock source will be the internal <b>baud rate genera</b> -                                                           |
|        | pll<br>-rxc                          | tor.  Receive clock source will be the output of the <b>DPLL</b> circuit.  This can only be set with NRZI data encoding.  Receive clock source will be the inverted <b>RxC</b> signal.                                                                                                    |
| txd    | txd<br>-txd                          | Transmit data is not inverted. Transmit data is inverted.                                                                                                    |
| rxd    | rxd<br>-rxd                          | Receive data is not inverted.<br>Receive data is inverted.                                                                                                    |
| mode   | fdx<br>ibm-fdx<br>ibm-hdx<br>ibm-mpt | HDLC Full Duplex mode (Default mode).<br>IBM Full Duplex mode (SDLC).<br>IBM Half Duplex mode (SDLC).<br>IBM Multipoint mode (SDLC).                                                                                                    |
| signal | yes<br>no                            | Notify application of modem signal (RTS and CTS) changes.  Do not notify application of modem signal (RTS and CTS)                                                                                                    |
|        | • • •                                | changes.                                                                                                    |
| mtu    | integer                              | Set the maximum transmit unit to <i>integer</i> bytes with 2064 bytes maximum.                                                                                                    |
| mru    | integer                              | Set the maximum receive unit to <i>integer</i> bytes with 2064 bytes maximum.                                                                                                    |
| speed  | integer                              | Set the baud rate to <i>integer</i> bits per second with a minimum rate of 9600 bps and a maximum of 2048000 bps. Zero is also valid when txc is set to txc or -txc.                                                                                                    |

Maintenance Commands hsip\_init (1M)

There are also several single-word options that set one or more paramaters at a time:

KeywordEquivalent to Options:externaltxc=txc rxc=rxc loop=nosendertxc=baud rxc=rxc loop=nointernaltxc=pll rxc=pll loop=nostopspeed=0

#### **EXAMPLES**

The following command sets the first port to loop internally, use internal clocking and operate at 38400 baud:

# example# hsip\_init hihp0 38400 loop=yes

port=hihp0

speed=38400,

mode=fdx, signal=no, loopback=yes, nrzi=no, mtu=2064, mru=2064,

txc=baud, rxc=baud, txd=txd, rxd=rxd

The following command sets the same port's clocking, local loopback and baud rate settings to their default values:

# $example \#\ hsip\_init\ hihp0\ speed=1536000\ loopback=no\ txc=txc\ rxc=rxc$

port=hihp0

speed=1536000,

mode=fdx, signal=no, loopback=no, nrzi=no, mtu=2064, mru=2064,

txc=txc, rxc=rxc, txd=txd, rxd=rxd

#### **SEE ALSO**

# hsip\_loop(1M), hsip\_stat(1M), Intro(2), hsip(7D)

#### **DIAGNOSTICS**

#### device missing minor device number

The name *device* does not end in a decimal number that can be used as a minor device number.

# bad speed: arg

The string *arg* that accompanied the "speed=" option could not be interpreted as a decimal integer.

#### Bad arg: arg

The string arg did not make sense as an option.

#### ioctl failure code = errno

An **ioctl(2)** system called failed. The meaning of the value of *errno* may be found in the **Intro(2)** manual page.

#### **WARNINGS**

hsip\_init should not be used on an active serial link, unless needed to resolve an error condition. It should not be run casually, or if the user is unsure of the consequences of its use.

hsip\_loop (1M) Maintenance Commands

**NAME** 

hsip\_loop – high speed synchronous serial loopback test program for high speed serial interface.

**SYNOPSIS** 

# /opt/SUNWconn/bin/hsip\_loop [-cdlsvt] device

DESCRIPTION

The hsip\_loop command performs several loopback tests that are useful in exercising the various components of a serial communications link.

Before running a test, hsip\_loop opens the designated port and configures it according to command line options and the specified test type. It announces the names of the devices being used to control the hardware channel, the channel number (ppa) corresponding to the *device* argument, and the parameters it has set for that channel. It then runs the loopback test in three phases.

The first phase is to listen on the port for any activity. If no activity is seen for at least four seconds, hsip\_loop proceeds to the next phase. Otherwise, the user is informed that the line is active and that the test cannot proceed, and the program exits.

In the second phase, called the "first-packet" phase, hsip\_loop attempts to send and receive one packet. The program will wait for up to four seconds for the returned packet. If no packets are seen after five attempts, the test fails with an error message. If a packet is returned, the result is compared with the original. If the length and content do not match exactly, the test fails.

The final phase, known as the "multiple-packet" phase, attempts to send many packets through the loop. Because the program has verified the integrity of the link in the first-packet phase, the test will not fail after a particular number of timeouts. If a packet is not seen after four seconds, a message is displayed. Otherwise, a count of the number of packets received is updated on the display once per second. If it becomes obvious that the test is not receiving packets during this phase, the user may wish to stop the program manually. The number and size of the packets sent during this phase is determined by default values, or by command line options. Each returned packet is compared with its original for length and content. If a mismatch is detected, the test fails. The test completes when the required number of packets have been sent, regardless of errors.

After the multiple-packet phase has completed, the program displays a summary of the hardware event statistics for the channel that was tested. The display takes the following form:

Port CRC errors Aborts Overruns Underruns In <-Drops-> Out hihp0 0 0 0 0 0 0

This is followed by an estimated line speed, which is an approximation of the bit rate of the line, based on the number of bytes sent and the actual time that it took to send them. This is a very rough approximation and should not be used in bechmarking, because elapsed time includes time to print to the display.

Maintenance Commands hsip\_loop (1M)

| $\mathbf{\Omega}$ | DΊ | ГΤ | O | N  | C |
|-------------------|----|----|---|----|---|
|                   | М  |    |   | и> |   |

The options for hsip loop are described in the following table:

| The options for hsip_loop are described in the following table: |                  |                |                                                                                                    |  |  |  |  |
|-----------------------------------------------------------------|------------------|----------------|----------------------------------------------------------------------------------------------------|--|--|--|--|
| Option                                                          | <b>Parameter</b> | <b>Default</b> | Description                                                                                                    |  |  |  |  |
| - <b>c</b>                                                      | packet_count     | 100            | Specifies the number of packets to be sent in the multiple-packet phase.                                                                                                    |  |  |  |  |
| $-\mathbf{d}$                                                   | hex_data_byte    | random         | Specifies that each packet will be filled with bytes with the value of <i>hex_data_byte</i> .                                                                                                    |  |  |  |  |
| - <b>l</b>                                                      | packet_length    | 100            | Specifies the length of each packet in bytes with a maximum of 2064 bytes.                                                                                                    |  |  |  |  |
| <b>-s</b>                                                       | line_speed       | 9600           | Bit rate in bits per second, minimum of 9600 bps and a maximum of 2048000 bps.                                                                                                    |  |  |  |  |
| $-\mathbf{v}$                                                   |                  |                | Sets verbose mode. If data errors occur, the expected and received data is displayed.                                                                                                    |  |  |  |  |
| -t                                                              | test_type        | none           | A number, from 1 to 4, that specifies which test to perform. The values for <i>test_type</i> are as follows:                                                                                                    |  |  |  |  |
|                                                                 |                  |                | 1 Internal loopback test. Port loopback is on.<br>Transmit and receive clock sources are internal (baud rate generator).                                                                                                    |  |  |  |  |
|                                                                 |                  |                | 2 External loopback test. Port loopback is off. Transmit and receive clock sources are internal. Requires a loopback plug suitable to the port under test.                                                                                                    |  |  |  |  |
|                                                                 |                  |                | 3 External loopback test. Port loopback is off. Transmit and receive clock sources are external (modem). Requires that one of the local modem or the remote modem be set in a loopback configuration.                                                                                                    |  |  |  |  |
|                                                                 |                  |                | Test using predefined parameters. User defines hardware configuration and may select port parameters using the <a href="https://historycommons.org/linearing/linearing/">https://historycommons.org/<a href="https://historycommons.org/">https://historycommons.org/<a href="https://historycommons.org/">https://historycommons.org/<a href="https://historycommons.org/">https://historycommons.org/<a href="https://historycommons.org/">https://historycommons.org/<a href="https://historycommons.org/">https://historycommons.org/<a href="https://historycommons.org/">https://historycommons.org/<a href="https://historycommons.org/">https://historycommons.org/<a href="https://historycommons.org/">https://historycommons.org/</a></a></a></a></a></a></a></a></a> |  |  |  |  |

All numeric options except  $-\mathbf{d}$  are entered as decimal numbers (for example,  $-\mathbf{s}$  19200). If you do not provide the  $-\mathbf{t}$  test\_type option, hsip\_loop prompts for it.

# **EXAMPLES**

The following command causes hsip\_loop to use a packet length of 512 bytes over the first CPU port:

# example# hsip\_loop -l 512 hihp0

In response to the above command, hsip\_loop prompts you for the test option you want.

hsip\_loop (1M) Maintenance Commands

The following command performs an internal loopback test on the first CPU port, using 5000 packets and a bit rate of 56000 bps :

example# hsip\_loop -t 1 -s 56000 -c 5000 hihp0

# **SEE ALSO**

hsip\_init(1M), hsip\_stat(1M), hsip(7D)

#### DIAGNOSTICS

# device missing minor device number

The name *device* does not end in a decimal number that can be used as a minor device number.

# invalid packet length: nnn

The packet length was specified to be less than zero or greater than 2064.

# poll: nothing to read

poll: nothing to read or write.

The **poll(2)** system call indicates that there is no input pending and/or that output would be blocked if attempted.

# len xxx should be yyy

The packet that was sent had a length of yyy, but was received with a length of

# nnn packets lost in outbound queueing nnn packets lost in inbound queueing

A discrepancy has been found between the number of packets sent by hsip\_loop and the number of packets the driver counted as transmitted, or between the number counted as received and the number read by the program.

#### **WARNINGS**

To allow its tests to run properly, as well as prevent disturbance of normal operations, hsip\_loop should only be run on a port that is not being used for any other purpose at that time.

Maintenance Commands hsip\_stat (1M)

# NAME

hsip stat – report driver statistics from a high speed synchronous serial link port.

#### **SYNOPSIS**

/opt/SUNWconn/bin/hsip\_stat [-f] -a | num\_of\_ports /opt/SUNWconn/bin/hsip\_stat [-f] device [period] /opt/SUNWconn/bin/hsip\_stat -c [-f] -a | num\_of\_ports /opt/SUNWconn/bin/hsip\_stat -c [-f] device

#### DESCRIPTION

The hsip\_stat command reports the event statistics maintained by a high speed synchronous serial device driver. The report may be a single snapshot of the accumulated totals, or a series of samples showing incremental changes.

Event statistics are maintained by a driver for each physical channel that it supports. They are initialized to zero at the time the driver module is loaded into the system when one of the driver's entry points is first called.

The **device** argument is the name of the high speed serial device as it appears in the /dev directory. For example, **hihp0** specifies the first on-board high speed serial device.

As an alternative, you can display or clear the statistics for multiple physical channels using **num\_of\_ports** argument. The hsip\_stat program will then display statistics accumulated for the first **n** number of ports, where **n** is **num\_of\_ports**.

The following is a breakdown of hsip\_stat output:

**speed** The line speed the device has been set to operate at. It is the

user's responsibility to make this value correspond to the modem

clocking speed when clocking is provided by the modem.

ipkts The total number of input packets.opkts The total number of output packets.

undrun The number of transmitter underrun errors.ovrrun The number of receiver overrun errors.abort The number of aborted received frames.

crc The number of received frames with CRC errors.

isize The average size (in bytes) of input packets.

osize The average size (in bytes) of output packets.

ierror Input error count (errors: Incomplete Frame, Empty frame, Glitch

on RxC).

**oerror** Output error count (errors: CTS lost, Glitch on TxC).

iutil Input line utilization expressed as a percentage.outil Output line utilization expressed as a percentage.

hsip\_stat(1M) Maintenance Commands

# **OPTIONS**

- $-\mathbf{f}$ Select a complete set of accumulated statistics for the device specified. This is useful while debugging the hsip driver.
- Select all devices.  $-\mathbf{a}$
- Clear the accumulated statistics for the device specified. This may be useful  $-\mathbf{c}$ when it is not desirable to unload a particular driver, or when the driver is not capable of being unloaded.

# num of ports

Specify the number of devices that you want to dump the statistics.

#### period

Cause hsip\_stat to sample the statistics every period seconds and report incremental changes. The output reports line utilization for input and output in place of average packet sizes. These are the relationships between bytes transferred and the speed, expressed as percentages. The loop repeats indefinitely, with a column heading printed every twenty lines for convenience.

#### **EXAMPLES**

#### example# hsip\_stat hihp0

| speed<br>9600 | ipkts<br>15716 | opkts<br>17121 | undrun<br>0 | ovrrun<br>0 | abort<br>1 | crc<br>3 | isize<br>98 | osize<br>89 |       |
|---------------|----------------|----------------|-------------|-------------|------------|----------|-------------|-------------|-------|
| exampl        | e# hsip_s      | stat 5         |             |             |            |          |             |             |       |
|               | speed          | ipkts          | opkts       | undrun      | ovrrun     | abort    | crc         | isize       | osize |
| hihp0         | 9600           | 15716          | 10100       | 0           | 0          | 1        | 3           | 98          | 89    |
| hihp1         | 9600           | 15234          | 20100       | 0           | 0          | 1        | 3           | 98          | 89    |
| hihp2         | 9600           | 15123          | 18254       | 0           | 0          | 1        | 3           | 98          | 89    |
| hihp3         | 9600           | 15378          | 18234       | 0           | 0          | 1        | 3           | 98          | 89    |
| hihp4         | 9600           | 13900          | 13000       | 0           | 0          | 1        | 3           | 98          | 89    |
| -             |                |                |             |             |            |          |             |             |       |

# example# hsip\_stat -c hihp0

| speed | ipkts | opkts | undrun | ovrrun | abort | crc | isize | osize |
|-------|-------|-------|--------|--------|-------|-----|-------|-------|
| 9600  | 0     | 0     | 0      | 0      | 0     | 0   | 0     | 0     |

# example# hsip\_stat hihp0 5

| ipkts | opkts | undrun | ovrrun | abort | crc | iutil      | outil |
|-------|-------|--------|--------|-------|-----|------------|-------|
| 12    | 10    | 0      | 0      | 0     | 0   | <b>5</b> % | 4%    |
| 22    | 60    | 0      | 0      | 0     | 0   | 3%         | 90%   |
| 36    | 14    | 0      | 0      | 0     | 1   | 51%        | 2%    |

(In this final example a new line of output is generated every five seconds.)

#### **SEE ALSO**

# hsip\_init(1M), hsip\_loop(1M), hsip(7D)

# **DIAGNOSTICS**

# bad interval: arg

The argument arg is expected to be an interval and could not be understood. device missing minor device number

Maintenance Commands hsip\_stat (1M)

The name *device* does not end in a decimal number that can be used as a minor device number.

#### WARNINGS

Underrun, overrun, frame-abort and CRC errors have a variety of causes. Communication protocols are typically able to handle such errors and initiate recovery of the transmission in which the error occurred. Small numbers of such errors are not a significant problem for most protocols. However, because the overhead involved in recovering from a link error can be much greater than that of normal operation, high error rates can greatly degrade overall link throughput. High error rates are often caused by problems in the link hardware, such as cables, connectors, interface electronics or telephone lines. They may also be related to excessive load on the link or the supporting system.

The percentages for input and output line utilization reported when using the *interval* option may occasionally be reported as slightly greater than 100% because of inexact sampling times and differences in the accuracy between the system clock and the modem clock. If the percentage of use greatly exceeds 100%, or never exceeds 50%, then the baud rate set for the device probably does not reflect the speed of the modem.

NAME | nf\_fddidaemon – start/stop the NF FDDI SMT/SNM daemon and its associated

processes.

SYNOPSIS | nf\_fddidaemon start | stop

**AVAILABILITY** This command is available with the *SunFDDI* product.

**DESCRIPTION** The **nf\_fddidaemon** script starts/stops the SNM daemon and its associated processes.

**OPTIONS** *start* Starts the SNM daemon

stop Stops the SNM daemon

You must be root to run this command.

SEE ALSO | nf\_snmd (1M)

NAME | nf\_install\_agents – install SunNet Manager agents for SunFDDI

SYNOPSIS | nf\_install\_agents

**AVAILABILITY** This command is available with the *SunFDDI* product.

**DESCRIPTION** The **nf\_install\_agents** script copies the FDDI schema files to the directory in which the

standard agents are installed and updates the configuration files for SunNet Manager

The nf\_install\_agents command takes no arguments.

You must be root to run this command.

SEE ALSO | nf\_snmd (1M)

NF\_MACID (1M) Maintenance Commands

**NAME** 

nf macid – obtain MAC address from specified **nf** (SunFDDI) interface.

**SYNOPSIS** 

nf macid interface

AVAILABILITY

This command is available only with the *SunFDDI* product.

**DESCRIPTION** 

This command queries the IDPROM on the SunFDDI SBus card associated with a **nf** interface to obtain the MAC address resident there. This address is a globally unique, 48-bit address that is drawn from the same pool from which Ethernet addresses are taken.

The **nf\_macid** command does not allow you to set a MAC address, either on the SBus card or for an interface. Use **ifconfig** with the **ether** argument to assign the MAC address you obtain with **nf macid** to an SunFDDI interface.

Normally, you use the host-resident MAC address for all network interfaces on a machine. You would only use the MAC address obtained with **nf\_macid** under unusual circumstances.

You can be normal user (not root) to run this command.

**OPTIONS** 

interface Specifies the FDDI interface ( nf<num>). The default (which you can

omit) is nf0.

**EXAMPLE** 

Obtain the MAC address for **nf0**:

% nf macid

8:0:20:3e:da:5

Set the nf0 interface to have the MAC address in the SBus card IDPROM:

#### # ifconfig nf0 ether 'nf\_macid'

You would follow the preceding command with an **ifconfig** command to assign an IP address to **nf0** and bring up that interface. Normally, such **ifconfig** commands would be run from a startup file.

**SEE ALSO** 

ifconfig (1M)

Maintenance Commands NF\_SMTMON (1M)

**NAME** Inf\_smtmon – the SMT monitor.

SYNOPSIS | nf\_smtmon [ -i interface ] [ -x ] [ -h ] [ frametype ]

**AVAILABILITY** This command is available with the *SunFDDI* product.

**DESCRIPTION** | **nf\_smtmon** is used to display received SMT frames. You should run this command on

the FDDI proxy system if the Console does not receive a response from a request for

SMT MIB information.

You must be root to run this command.

**OPTIONS** | -i interface Specifies the FDDI interface ( nfnum for SunFDDI). If this option is not

specified, frames for all FDDI interfaces are displayed.

-x Displays the received frames in hex.

**-h** Displays the usage of this command.

frametype Specifies one or more types of SMT frames to be displayed. If this

option is not specified, all types of frames are displayed. You can

specify the following types of frames to be displayed:

**ecf** Echo Frame. Request and response frames are used

for SMT-to-SMT loopback testing on an FDDI ring.

**esf** Extended Service Frame. Request, response, and

announcement frames are used to extend new SMT

services.

**nif** Neighborhood Information Frame. Request, response,

and announcement frames are used to communicate

station addresses and descriptions.

Request and response frames are used to retrieve SMT Management Information Base (MIB) attribute

values.

rdf Request Denied Frame (response only). Sent in

response to an unsupported or unknown request.

**sifconfig** Status Information Frame (SIF) Configuration.

Request and response frames are used to retrieve configuration parameters for one or more stations on

the ring.

sifoperation Status Information Frame (SIF) Operation. Request

and response frames are used to retrieve operation information for one or more stations on the ring.

**srf** Status Report Frame. Announcement frame used to

report Station Status. The current version of the SMT

NF\_SMTMON (1M) Maintenance Commands

daemon does not send out SRFs; however, any received SRFs are passed on to SNM as traps.

**EXAMPLES** | nf\_smtmon -i nf0 nif sifconfig

displays the NIF and SIF configuration frames received in non-hex format on the **nf0** (SunFDDI) interface.

nf\_smtmon -i nf1 -x ecf

displays, in hex, ECF frames received on the nf1 (SunFDDI) interface.

SEE ALSO | smtd (1M)

Maintenance Commands NF\_SNMD (1M)

**NAME** 

nf snmd – start the station management (SMT) to SunNet Manager daemon.

**SYNOPSIS** 

nf\_snmd [ -d ] [ -v5 ]

**AVAILABILITY** 

This command is available with the SunFDDI product.

**DESCRIPTION** 

Upon invocation, the SNM daemon starts up station management processes that allow the station to communicate with other stations using the SMT protocol, and collect and return FDDI statistics to a SunNet Manager (SNM) Console. The daemon also receives SMT requests and SMT responses. The daemon also sends out SMT requests to other stations on the ring on behalf of SNM. The SMT daemon also forwards received Status Report Frames (SRFs) to the SNM management station in the form of traps.

The processes started by the SNM daemon include two SNM agents: a local agent (fddi) and a proxy agent (fddismt). Like other SNM agents, the local agent and proxy agent communicate with the SNM management station using RPC. The local agent responds to SNM requests with FDDI statistics gathered on the local machine. These statistics are equivalent to those displayed with the **nf\_stat** and **nf\_stat** -**m** commands.

The proxy agent can return two types of SMT information to the SNM Console: actual SMT frames (ECF, ESF, NIF, SIF Configuration, or SIF Operation), and attribute values for selected SMT MIB groups. The proxy agent gathers information from target stations by issuing SMT request frames and receiving SMT response frames. The proxy uses PMF Get request and response frames to retrieve MIB attribute values from the target station.

If the target station does not support PMF Get frames, it returns an RDF response to the proxy system. If a Console request for MIB attributes values is not successful, run the SMT monitor on the proxy system to see if an RDF frame has been received from the target station. If PMF Get frames are not supported by the target station, you may be able to use NIF, SIF Configuration or SIF Operation frames to return the desired attribute values.

The SMT MIB attributes groups MAC, PATH, and PORT contain index parameters. If you send a Quick Dump request from the Console for attribute values from one of these groups, only the values associated with the first index are returned (from the Console's point of view, the key value associated with the request is 1). If you want to see attribute values associated with other indexes, you must send a Data Report request with the Key field in the request set to the desired index.

If you make any changes to the /etc/opt/snm/snm.conf file on the station (for example, you add an additional hostname to the na.fddi.trap-rendez entry), you must kill the SNM daemon with nf\_snmd\_kill and then restart it in order for the change(s) to take effect.

You must be root to run this command.

NF\_SNMD (1M) Maintenance Commands

OPTIONS

-**d** 

(debug mode) Displays a one-line entry in the window where nf\_snmd is started for each frame that the station sends or receives. If this option is not specified, you are returned to the system prompt and there is no display. Use of this option is not recommended if the nf\_snmd command is included in /etc/rc2.d/S98nf\_fddidaemon .

**SEE ALSO** 

nf\_snmd\_kill (1M), nf\_stat (1M)

**NAME** 

nf\_snmd\_kill – kill the station management (SMT) to SunNet Manager daemon and its associated processes.

**SYNOPSIS** 

nf\_snmd\_kill

**AVAILABILITY** 

This command is available with the SunFDDI product.

**DESCRIPTION** 

The nf\_snmd\_kill script kills the SNM daemon and its associated processes. This command also kills the two SNM agents which are started by the SNM daemon: the local agent (fddi) and the proxy agent (fddismt). This command should not be used if the SNM daemon is not already running.

The nf\_snmd\_kill command takes no arguments.

You must be root to run this command.

**SEE ALSO** 

nf\_snmd (1M)

NF\_STAT (1M) Maintenance Commands

**NAME** 

nf stat – display SunFDDI interface statistics.

**SYNOPSIS** 

**nf\_stat** [ -**m** ][ interface ][ interval ][ count ]

AVAILABILITY

This command is available with the *SunFDDI* product.

**DESCRIPTION** 

The **nf\_stat** utility displays statistics for the SunFDDI interface. Some statistics relate to the SunFDDI implementation of the ANSI FDDI Connection Management standard (CMT), while others contain packet throughput, or station neighbor information.

This utility can report, on a periodic basis, packet throughput statistics, reconfiguration events, and interface exceptions. It also reports the identity of neighboring stations, information on its PHYs, and some FORMAC error counters. Several of the counters and status variables are periodically passed to the host from the hardware during the heartbeat signal. These statistics are available when invoking the command without the -*m* option. Issuing the command without an *interval* value displays the accumulated statistics; issuing the command with an *interval* value displays any differences between values since the previous display.

**OPTIONS** 

-m Dumps the current nearest neighbor information and FDDI/S timer

settings (described below). The *interval* and *count* arguments have no effect when used with this option. Note that you must be root to

invoke nf\_stat with the -m option.

interface Specifies which SunFDDI interface, **nf**num.

interval Specifies the interval in seconds at which to display the statistics.

count Specifies the number of times to display the statistics. If no count is provided, the utility runs forever. It can be terminated by typing ^C

(Control-C).

**USAGE** 

You invoke **nf\_stat** *with* the **-m** option to display information about neighboring stations. It generates a columnar display containing the following categories of data:

PhyA On a machine running SunFDDI Dual, shows the PHY type of the neighbor-

ing station that is connected to PHYA. Values are A, B, S, M, and None (if no connection). This column does not appear on a machine running SunFDDI SAS - Single Attached Station. (See Chapter 9 of the document

ANSI/FDDI Station Management (SMT) Rev7.2 (25 June 1992)).

**PhyB** On a machine running SunFDDI Dual, shows the PHY type of the neighboring station that is connected to PHYB. Values are A, B, S, M, and None (if

no connection). This column does not appear on a machine running SunFDDI SAS. (See Chapter 7 of the document ANSI/FDDI Station Manage-

ment (SMT) Rev7.2 (25 June 1992)).

PhyS On a machine running SunFDDI SAS, shows the PHY type of the neighbor-

ing station that is connected to PHYS. Values are A, B, S, M, and None (if no connection). If connected to a concentrator, this will be M. This column

Maintenance Commands NF\_STAT (1M)

does not appear on a machine running SunFDDI Dual.

**Frame** FDDI MAC standard counter, frames received.

Error FDDI MAC standard counter, frame with the E bit first detected at this sta-

tion.

**Lost** Frames whose reception is aborted.

SA MAC address; the unique 48-bit address of the SunFDDI interface. Where an

IP hostname exists, it is displayed; otherwise, the 48-bit MAC address is

used.

**UNA** The address of this station's upstream neighbor, using the SMT NIF protocol.

**DNA** The address of this station's downstream neighbor, using the SMT NIF pro-

tocol.

*Display status information :* You invoke **nf\_stat** without the *-m* option, or with values for *interface* or *interval*, to display status information. Issuing the command without an *interval* value displays the accumulated statistics; issuing the command with an *interval* value displays any differences between values since the previous display.

One use of **nf\_stat** without the **-m** option is to monitor the **Ring\_OP** (Ring Operational) column; if it indicates more than one ring\_op per second, there are media problems that must be fixed.

When invoked without the **-m** option, **nf\_stat** generates a columnar display containing the following categories of data:

**Ring** Indicates whether the ring is up or down (that is, the Claim has succeeded).

**Note:** The following five fields use terms described in the SMT document,

Chapter 9.

**ECM** (ec\_state). Shows the current state of the ECM state machine. Valid values

are: Out, In, Trace, Leave, Path Test, Insert, Check, and Deinsert.

RMT (rmt\_state). Shows the current state of the RMT state machine. Valid values

are: Isolated, Non\_Op, Ring\_Op, Detect, Non\_Op\_Dup, Ring\_Op\_Dup,

Directed, and Rm\_Trace.

PCMA/PCMB (for SunFDDI Dual) PCMS (for SunFDDI SAS )

(pc\_state). Is a variable from PCM to other management entities containing the current state of the PCM state machine. Current valid values are: Off (O), Break (B), Reject (R), Connect (C), Next (N), Signal (S), Join (J), Verify (V), Active (A), and Maint (M).

**Ring\_OP** (**Ring Operational**). Indicates the number of times the ring has come up (and therefore implies the number of times the ring has gone down).

**XmitP** The number of packets transmitted.

**RecvP** The number of packets received.

NF\_STAT (1M) Maintenance Commands

SEE ALSO netstat (1M)

Maintenance Commands NF\_SYNC (1M)

**NAME** Inf\_sync – configure SunFDDI interface to operate in synchronous mode.

**SYNOPSIS** | **nf\_sync** nf<inst> [ tsync sap ]

**AVAILABILITY** This command is available with the *SunFDDI* product.

**DESCRIPTION** The **nf\_sync** utility is used to configure SunFDDI interfaces to operate in synchronous

mode. By default, the SunFDDI interface configure to carry asynchronous traffic only.

**OPTIONS** | *nf<inst>* Specifies the FDDI interface,

tsync Specifies synchronous timer in nanoseconds, 400000 nanoseconds

minimum,

sap Specifies the service access point (SAP) for synchronous operation.

**USAGE** Running nf\_sync without specifying values for *tsync* and *sap* returns current

configuration of the interface.

To reconfigure SAP for asynchronous operations, specify tsync=0

EXAMPLES | nf\_sync nf0

displays current configuration on the  ${\bf nf0}$  (SunFDDI) interface.

nf\_sync nf0 1000000 800

configures SAP 800 for synchronous operation with a clock rate 1000000

nanoseconds (1ms)

NAME | pf\_fddidaemon – start/stop the PF FDDI SMT/SNM daemon and its associated

processes.

SYNOPSIS | pf\_fddidaemon start | stop

**AVAILABILITY** This command is available with the *SunFDDI* product.

**DESCRIPTION** The **pf\_fddidaemon** script starts/stops the SNM daemon and its associated processes.

**OPTIONS** *start* Starts the SNM daemon

stop Stops the SNM daemon

You must be root to run this command.

SEE ALSO | pf\_snmd (1M)

NAME | pf\_install\_agents – install SunNet Manager agents for SunFDDI

SYNOPSIS | pf\_install\_agents

**AVAILABILITY** This command is available with the *SunFDDI* product.

**DESCRIPTION** The **pf\_install\_agents** script copies the FDDI schema files to the directory in which the

standard agents are installed and updates the configuration files for SunNet Manager

The pf\_install\_agents command takes no arguments.

You must be root to run this command.

SEE ALSO | pf\_snmd (1M)

PF\_MACID (1M) Maintenance Commands

**NAME** 

pf macid – obtain MAC address from specified **pf** (SunFDDI/P) interface.

**SYNOPSIS** 

pf\_macid interface

**AVAILABILITY** 

This command is available only with the *SunFDDI* product.

**DESCRIPTION** 

This command queries the IDPROM on the SunFDDI card associated with a **pf** interface to obtain the MAC address resident there. This address is a globally unique, 48-bit address that is drawn from the same pool from which Ethernet addresses are taken.

The **pf\_macid** command does not allow you to set a MAC address, either on the PCI card or for an interface. Use **ifconfig** with the **ether** argument to assign the MAC address you obtain with **pf macid** to an SunFDDI interface.

Normally, you use the host-resident MAC address for all network interfaces on a machine. You would only use the MAC address obtained with **pf\_macid** under unusual circumstances.

You can be normal user (not root) to run this command.

**OPTIONS** 

Specifies the FDDI interface ( **pf**<*num*>). The default (which you can

omit) is **pf0**.

**EXAMPLE** 

Obtain the MAC address for pf0:

% pf\_macid

interface

8:0:20:3e:da:5

Set the **pf0** interface to have the MAC address in the PCI card IDPROM:

# # ifconfig pf0 ether 'pf\_macid'

You would follow the preceding command with an **ifconfig** command to assign an IP address to **pf0** and bring up that interface. Normally, such **ifconfig** commands would be run from a startup file.

**SEE ALSO** 

ifconfig (1M)

Maintenance Commands PF\_SMTMON (1M)

**NAME** pf smtmon – the SMT monitor. **SYNOPSIS pf\_smtmon** [ -**i** interface ] [ -**x** ] [ -**h** ] [ frametype ] AVAILABILITY This command is available with the *SunFDDI/P* product. **DESCRIPTION** pf\_smtmon is used to display received SMT frames. You should run this command on the FDDI proxy system if the Console does not receive a response from a request for SMT MIB information. You must be root to run this command. Specifies the FDDI interface ( **pf**num for SunFDDI/P). If this option is **OPTIONS** -**i** interface not specified, frames for all FDDI interfaces are displayed. Displays the received frames in hex. -**X** -h Displays the usage of this command. frametype Specifies one or more types of SMT frames to be displayed. If this option is not specified, all types of frames are displayed. You can specify the following types of frames to be displayed: ecf Echo Frame. Request and response frames are used for SMT-to-SMT loopback testing on an FDDI ring. esf Extended Service Frame. Request, response, and announcement frames are used to extend new SMT services. nif Neighborhood Information Frame. Request, response, and announcement frames are used to communicate station addresses and descriptions. pmf\_get Parameter Management Frame (PMF) Get Request. Request and response frames are used to retrieve

SMT Management Information Base (MIB) attribute

values.

rdf Request Denied Frame (response only). Sent in

response to an unsupported or unknown request.

**sifconfig** Status Information Frame (SIF) Configuration.

Request and response frames are used to retrieve configuration parameters for one or more stations on

the ring.

sifoperation Status Information Frame (SIF) Operation. Request

and response frames are used to retrieve operation information for one or more stations on the ring.

**srf** Status Report Frame. Announcement frame used to

report Station Status. The current version of the SMT

PF\_SMTMON (1M) Maintenance Commands

daemon does not send out SRFs; however, any received SRFs are passed on to SNM as traps.

**EXAMPLES** 

pf\_smtmon -i pf0 nif sifconfig

displays the NIF and SIF configuration frames received in non-hex format on the **pf0** (SunFDDI/P) interface.

pf\_smtmon -i pf1 -x ecf

displays, in hex, ECF frames received on the pf1 (SunFDDI/P) interface.

**SEE ALSO** 

smtd (1M)

Maintenance Commands PF\_SNMD (1M)

**NAME** 

pf snmd – start the station management (SMT) to SunNet Manager daemon.

**SYNOPSIS** 

**pf\_snmd** [ -**d** ] [ -**v5** ]

**AVAILABILITY** 

This command is available with the *SunFDDI/P* product.

**DESCRIPTION** 

Upon invocation, the SNM daemon starts up station management processes that allow the station to communicate with other stations using the SMT protocol, and collect and return FDDI statistics to a SunNet Manager (SNM) Console. The daemon also receives SMT requests and SMT responses. The daemon also sends out SMT requests to other stations on the ring on behalf of SNM. The SMT daemon also forwards received Status Report Frames (SRFs) to the SNM management station in the form of traps.

The processes started by the SNM daemon include two SNM agents: a local agent (fddi) and a proxy agent (fddismt). Like other SNM agents, the local agent and proxy agent communicate with the SNM management station using RPC. The local agent responds to SNM requests with FDDI statistics gathered on the local machine. These statistics are equivalent to those displayed with the **pf\_stat** and **pf\_stat** -**m** commands.

The proxy agent can return two types of SMT information to the SNM Console: actual SMT frames (ECF, ESF, NIF, SIF Configuration, or SIF Operation), and attribute values for selected SMT MIB groups. The proxy agent gathers information from target stations by issuing SMT request frames and receiving SMT response frames. The proxy uses PMF Get request and response frames to retrieve MIB attribute values from the target station.

If the target station does not support PMF Get frames, it returns an RDF response to the proxy system. If a Console request for MIB attributes values is not successful, run the SMT monitor on the proxy system to see if an RDF frame has been received from the target station. If PMF Get frames are not supported by the target station, you may be able to use NIF, SIF Configuration or SIF Operation frames to return the desired attribute values.

The SMT MIB attributes groups MAC, PATH, and PORT contain index parameters. If you send a Quick Dump request from the Console for attribute values from one of these groups, only the values associated with the first index are returned (from the Console's point of view, the key value associated with the request is 1). If you want to see attribute values associated with other indexes, you must send a Data Report request with the Key field in the request set to the desired index.

If you make any changes to the /etc/opt/snm/snm.conf file on the station (for example, you add an additional hostname to the na.fddi.trap-rendez entry), you must kill the SNM daemon with pf\_snmd\_kill and then restart it in order for the change(s) to take effect.

You must be root to run this command.

PF\_SNMD (1M) Maintenance Commands

OPTIONS -d

(debug mode) Displays a one-line entry in the window where **pf\_snmd** is started for each frame that the station sends or receives. If this option is not specified, you are returned to the system prompt and there is no display. Use of this option is not recommended if the **pf\_snmd** command is included in /etc/rc2.d/S98pf\_fddidaemon .

**SEE ALSO** 

pf\_snmd\_kill (1M), pf\_stat (1M)

**NAME** 

pf\_snmd\_kill – kill the station management (SMT) to SunNet Manager daemon and its associated processes.

**SYNOPSIS** 

pf\_snmd\_kill

**AVAILABILITY** 

This command is available with the SunFDDI/P product.

**DESCRIPTION** 

The pf\_snmd\_kill script kills the SNM daemon and its associated processes. This command also kills the two SNM agents which are started by the SNM daemon: the local agent (fddi) and the proxy agent (fddismt). This command should not be used if the SNM daemon is not already running.

The **pf\_snmd\_kill** command takes no arguments.

You must be root to run this command.

**SEE ALSO** 

pf\_snmd (1M)

PF\_STAT (1M) Maintenance Commands

**NAME** 

pf stat – display SunFDDI/P interface statistics.

**SYNOPSIS** 

**pf\_stat** [ -**m** ][ interface ][ interval ][ count ]

AVAILABILITY

This command is available with the *SunFDDI/P* product.

**DESCRIPTION** 

The **pf\_stat** utility displays statistics for the SunFDDI/P interface. Some statistics relate to the SunFDDI/P implementation of the ANSI FDDI Connection Management standard (CMT), while others contain packet throughput, or station neighbor information.

This utility can report, on a periodic basis, packet throughput statistics, reconfiguration events, and interface exceptions. It also reports the identity of neighboring stations, information on its PHYs, and some FORMAC error counters. Several of the counters and status variables are periodically passed to the host from the hardware during the heartbeat signal. These statistics are available when invoking the command without the *-m* option. Issuing the command without an *interval* value displays the accumulated statistics; issuing the command with an *interval* value displays any differences between values since the previous display.

**OPTIONS** 

-**m** Dumps the current nearest neighbor information and FDDI/S timer settings (described below). The *interval* and *count* arguments have no

effect when used with this option. Note that you must be root to

invoke  $pf_stat$  with the -m option.

interface Specifies which SunFDDI/P interface, **pf**num.

interval Specifies the interval in seconds at which to display the statistics.

count Specifies the number of times to display the statistics. If no count is

provided, the utility runs forever. It can be terminated by typing ^C

(Control-C).

**USAGE** 

You invoke **pf\_stat** *with* the **-m** option to display information about neighboring stations. It generates a columnar display containing the following categories of data:

PhyA On a machine running SunFDDI/P Dual, shows the PHY type of the neighboring station that is connected to PHYA. Values are A, B, S, M, and None

(if no connection). This column does not appear on a machine running SunFDDI/P SAS - Single Attached Station. (See Chapter 9 of the document

ANSI/FDDI Station Management (SMT) Rev7.2 (25 June 1992)).

PhyB On a machine running SunFDDI/P Dual, shows the PHY type of the neighboring station that is connected to PHYB. Values are A, B, S, M, and None (if no connection). This column does not appear on a machine running SunFDDI/P SAS. (See Chapter 7 of the document ANSI/FDDI Station

Management (SMT) Rev7.2 (25 June 1992)).

PhyS On a machine running SunFDDI/P SAS, shows the PHY type of the neigh-

boring station that is connected to PHYS. Values are A, B, S, M, and None

Maintenance Commands PF STAT(1M)

(if no connection). If connected to a concentrator, this will be **M**. This column does not appear on a machine running SunFDDI/P Dual.

**Frame** FDDI MAC standard counter, frames received.

Error FDDI MAC standard counter, frame with the E bit first detected at this sta-

tion.

**Lost** Frames whose reception is aborted.

SA MAC address; the unique 48-bit address of the SunFDDI/P interface. Where an IP hostname exists, it is displayed; otherwise, the 48-bit MAC address is

used.

**UNA** The address of this station's upstream neighbor, using the SMT NIF protocol.

**DNA** The address of this station's downstream neighbor, using the SMT NIF pro-

tocol.

*Display status information :* You invoke **pf\_stat** without the *-m* option, or with values for *interface* or *interval*, to display status information. Issuing the command without an *interval* value displays the accumulated statistics; issuing the command with an *interval* value displays any differences between values since the previous display.

One use of **pf\_stat** without the **-m** option is to monitor the **Ring\_OP** (Ring Operational) column; if it indicates more than one ring\_op per second, there are media problems that must be fixed.

When invoked without the **-m** option, **pf\_stat** generates a columnar display containing the following categories of data:

**Ring** Indicates whether the ring is up or down (that is, the Claim has succeeded).

**Note:** The following five fields use terms described in the SMT document, Chapter 9.

ECM (ec\_state). Shows the current state of the ECM state machine. Valid values are: Out, In, Trace, Leave, Path Test, Insert, Check, and Deinsert.

RMT (rmt\_state). Shows the current state of the RMT state machine. Valid values are: Isolated, Non\_Op, Ring\_Op, Detect, Non\_Op\_Dup, Ring\_Op\_Dup, Directed, and Rm Trace.

PCMA/PCMB (for SunFDDI/P Dual) PCMS (for SunFDDI/P SAS)

(pc\_state). Is a variable from PCM to other management entities containing the current state of the PCM state machine. Current valid values are: Off (O), Break (B), Reject (R), Connect (C), Next (N), Signal (S), Join (J), Verify (V), Active (A), and Maint (M).

**Ring\_OP** (**Ring Operational**). Indicates the number of times the ring has come up (and therefore implies the number of times the ring has gone down).

**XmitP** The number of packets transmitted.

**RecvP** The number of packets received.

PF\_STAT (1M) Maintenance Commands

SEE ALSO netstat (1M)

Maintenance Commands rscadm (1M)

## **NAME**

rscadm - administer SUN(tm) Remote System Control (RSC)

### **SYNOPSIS**

rscadm help

rscadm resetrsc [-s]

rscadm set variable value

rscadm download [boot] file

rscadm show [variable]

rscadm date [-s] | [[mmdd]HHMM | mmddHHMM[cc]yy][.SS]

rscadm send\_event [-c] message

rscadm modem\_setup

rscadm useradd username

rscadm userdel username

rscadm usershow [username]

rscadm userpassword username

rscadm userperm username [cuar]

## **DESCRIPTION**

rscadm administers the SUN(tm) Remote System Console (RSC). It allows the host server to interact with the RSC. The following operations are supported:

### rscadm help

Displays a usage screen.

#### rscadm resetrsc

Reset the RSC. There are two types of reset allowed, a "hard" reset and a "soft" reset. The hard reset is done by default. The soft reset can be selected by using the -s option.

#### rscadm set

Set RSC configuration variables. Examples of RSC configuration variables include RSC IP address and RSC hostname. See the RSC documentation for a complete list of RSC configuration variables.

# rscadm download

Program the RSC's firmware. There are two parts to the firmware, the boot monitor and the main image. By default, rscadm download programs the main firmware image. The boot option selects programming of the boot monitor.

# rscadm show

View the current RSC configuration variable settings. If no variable is specified, rscadm shows all variable settings.

## rscadm date

Show or set RSC's time and date. The -s options can be used to set RSC's time and date to the hosts time and date.

# rscadm send\_event

Send a text based event to RSC. RSC may forward the event based on its event configuration.

rscadm (1M) Maintenance Commands

rscadm modem\_setup

Direct connection to the RSC modem. This allows the user to enter AT commands to configure the modem. "~." returns to prompt.

rscadm useradd

Add user account to RSC. RSC can support up to four separate users.

rscadm userdel

Delete a user account from RSC.

rscadm usershow

Show details on the specified user account. If a username is not specified, all user accounts will be shown.

rscadm userpassword

Set a password for the user account specified. This password overrides any existing password currently set. There is no verification of the old password before setting the new password. See the RSC documentation on valid password formats.

rscadm userperm

Set the authorization profile for the user. See the userperm options section in this man page for more detail.

#### **OPTIONS**

The following options are supported for rscadm:

rscadm resetrsc

[-s] Perform a "soft" reset instead of a "hard" reset. A hard reset physically resets the RSC hardware. The RSC software jumps to the boot firmware, simulating a reset, for a soft reset.

rscadm download

[boot] Program the boot monitor portion of the flash. The main portion of the flash is usually programmed.

rscadm show

[variable] Show the value of that particular variable.

rscadm date

[-s] Set the date to the hosts time and date.

[[mmdd]HHMM | mmddHHMM[cc]yy][.SS]

the date.

mm - month

dd - day

HH - hour

MM - minute

cc - the first two digits of the four digit year

yy - last 2 digits of the year number

SS - seconds

Maintenance Commands rscadm (1M)

# rscadm send event

[-c] Send a critical event. Without the -c, send\_event sends a warning. Warnings are only logged in the RSC event log and not forwarded further.

#### rscadm usershow

## [username]

RSC account name to display info on. If no username is given, all accounts will be displayed.

## rscadm userperm

[cuar]

Set permissions for RSC account. If no permissions are specified, all four permissions will be disabled. The options are to; allow user to connect to (c)onsole, allow user to use the (u)ser commands to modify RSC accounts, allow user to (a)dminister/change the RSC configuration variables, allow the user to (r)eset RSC and to power on/off the host.

# **OPERANDS**

The following operands are supported for rscadm:

## rscadm set

variable RSC configuration variable to set. See the RSC documentation for a list of configuration variables.

*value* Value to set RSC configuration variable to. See the RSC documentation for a list of valid values.

#### rscadm download

file Firmware file to download. The file should contain the RSC boot monitor image or RSC main image.

# rscadm send\_event

message Text message to describe event. Should be enclosed in quotes.

# rscadm useradd

username Username for new RSC account.

# rscadm userdel

username RSC account to be removed.

## rscadm userpassword

username RSC account to have password set.

## rscadm userperm

username RSC account to have permissions changed.

## **EXIT STATUS**

= 0 on success

!= 0 on failure (with status message)

# **EXAMPLES**

# rscadm date

# rscadm date -s

# rscadm date 050113101998

rscadm (1M) Maintenance Commands

# rscadm set hostname rsc15

# rscadm show

# rscadm show hostname

# rscadm send\_event -c "The UPS signaled a loss in power!"

# rscadm send\_event "The disk is close to full capacity"

# rscadm useradd rscroot

# rscadm userdel olduser

# rscadm usershow

# rscadm usershow rscroot

# rscadm userperm rscroot cuar

# rscadm userperm newuser c

# rscadm userperm newuser

NOTES

rscadm modem\_setup - "~." will only work after a new line.

rscadm MUST be run as root.

**BUGS** 

None known.

Maintenance Commands sunvts (1M)

**NAME** 

sunvts - Invokes the SunVTS kernel and its user interface

**SYNOPSIS** 

**sunvts** [ -lepqstv ] [ -o option\_file ] [ -f log\_dir ] [ -h hostname ]

#### **AVAILABILITY**

#### **SUNWvts**

#### **DESCRIPTION**

The **sunvts** command is used to invoke the SunVTS user interface and kernel on the same system. It could be used to start the user interface on the local system and connect to the SunVTS kernel on the remote system. By default, it displays CDE Motif graphic interface for CDE environment, OpenLook graphic interface for OpenWindows environment, or TTY interface for non-windowing system.

#### **OPTIONS**

- –l Displays SunVTS OpenLook graphic interface.
- **−e** Disables the security checking feature.
- -f log dir

Specifies an alternative log\_file directory. The default log\_file directory is /var/opt/SUNWvts/logs.

-**h** hostname

Starts the SunVTS user interface on the local system, which connects to or invokes the SunVTS kernel on the specified host after security checking succeeds.

-o option\_file

Starts the SunVTS kernel with the test options loaded from the specified *option\_file*, which by default is located in /var/opt/SUNWvts/options.

- -p Starts the SunVTS kernel vtsk (1M) such that it does not probe the test system's devices.
- -q Automatically quits both the SunVTS kernel and the user interface when testing stops.
- -s Automatically starts testing from a selected group of tests. The flag must be used with the -o *option\_file* flag.
- -t Starts **vtstty** (1M), a TTY based interface, instead of CDE or OpenLook interface
- $-\mathbf{v}$  Displays version information from  $\mathbf{vtsui}(1M)$  and  $\mathbf{vtsk}(1M)$ .

## **NOTES**

If **vtsk** (1M) is already running on the test system, the **sunvts** command ignores the  $-\mathbf{e}$ ,  $-\mathbf{o}$ ,  $-\mathbf{f}$ ,  $-\mathbf{q}$ ,  $-\mathbf{p}$ , and  $-\mathbf{s}$  options.

**SEE ALSO** 

vtsk(1M), vtstty(1M), vtsui(1M), vtsprobe(1M)

vts\_cmd (1M) Maintenance Commands

**NAME** 

vts cmd - Send a command to the SunVTS kernel (vtsk)

**SYNOPSIS** 

vts\_cmd [ command ] [ argument ]

**AVAILABILITY** 

**SUNWvts** 

**DESCRIPTION** 

**vts\_cmd** is a UNIX shell application that allows you to send a single command to the SunVTS kernel (vtsk). The test machine's SunVTS kernel will send the response to the standard output.

The SunVTS application programming interface (API) is character based, which means that a string of characters (in the form of a *command*) can be sent to the SunVTS kernel, which then returns a reply back in the form of a string of characters.

vts\_cmd(1M) allows the user to send commands and receive replies from a UNIX command line.

**OPTIONS** 

**vts\_cmd** uses the commands listed below. In all cases, the commands (and any of the command's arguments) must follow vts\_cmd. See the EXAMPLES section for reference.

Some of the command descriptions listed below refer to a testnode. In the SunVTS API, there is a hierarchy of testnodes, with the system being on the top, the test groups below the system, and the tests themselves at the bottom. In the commands below, use a slash "/" to refer to the system. A test group can be one of the following: Processor(s), Memory, Network, SCSI-Devices(esp0), Comm.Ports, Graphics, OtherDevices, or any user specified group. When referring to a test, you must mention the device name and the test name [for example, sound0(audio)].

#### list testnode

Displays all the testnodes under the specified testnode.

# config testnode

Displays the configuration information of the testnode.

# status [ testnode ] [ -r ]

Displays the testing status information of the system. If a testnode is specified, status will display the status information of that testnode. If you use the -r argument, the status information of all of testnodes recursive to the testnode will be displayed.

## option [ testnode ] [ -l ] [ -h |n|s|t|a ]

Either displays all the options associated with the specified testnode, or sets a specific option in a testnode.

To display a testnode's options, type option followed by the testnode and one of the categories:

- -h Threshold
- -n Notify category
- -s Scheduling category

Maintenance Commands vts\_cmd (1M)

- -t Test execution category
- -a Advanced category

vts\_cmd will print all options, as well as the setting of each option. Use the -l option to display the options in long form. In long form, the options will be displayed with all their settings.

option [ testnode ] [ test\_option ] [ -g|s|x|y|z ]

- -g is used to pass all of the current option settings, for a given instance of a given test, to all of the same instances and tests that are in the same group (will not affect the same tests that are in different groups).
- -s is used to pass all of the current option settings for a given instance of a given test, to all of the same instances for all of the same tests on the system (rather than for a group, as with -g).
- -x is used to pass all of the current option settings for a given instance of a given test, to all the instances of that test.
- -y is used to pass all of the current option settings for a given instance of a given test, to all the instances of all the same tests in a particular group.
- -z is used to pass all of the current option settings for a given instance of a given test, to all the instances of all the same tests in the whole system.

To set an option, you must state the testnode immediately followed by the option and the new setting. You must use this format when setting an option:

## vts\_cmd option testnode[option:setting]

Once the option has been successfully changed, vts\_cmd will display the word "DONE".

# select testnode

Selects a testnode. If a testnode is selected, all the tests associated with the testnode will be enabled and run when testing begins.

vts\_cmd (1M) Maintenance Commands

For example, if you select the Graphics testnode, all the tests in Graphics will be enabled for testing. If you select just the "fpu(fputest)" test, then you will only enable this test.

#### deselect testnode

Deselects a testnode. If a testnode is deselected, all the tests associated with the testnode will be disabled and will not be run when testing begins.

For example, if you deselect the OtherDevices testnode, all the tests in the OtherDevices will be disabled. If you select just the "cgsix0(cg6)" test, then you will only enable this test.

#### start

Starts all enabled (selected) SunVTS tests.

## stop

Stops all running SunVTS tests.

# suspend

Suspends (or pauses) all running SunVTS tests.
When you are ready to resume testing, type "resume".

## resume

Resumes any suspended tests.

#### reset

Resets all the SunVTS pass and error counts to zero.

## probe

Probes all the devices on the test machine and updates the SunVTS kernel's device list.

If a device is listed in the device list, but it is not found during the probe, it will be removed from the list. Conversely, if a device does not exist in a previous device list and is found during the probe, it will be added to the list.

# load option\_file

Loads an option file. Once loaded, the system and test options will be changed to reflect the settings listed in the option file.

Option files are stored in the /var/opt/SUNWvts/options directory.

# store option\_file

Creates an option file, listing all the system and test options, and save it in the /var/opt/SUNWvts/options directory.

Maintenance Commands vts\_cmd (1M)

# quit

Terminates the SunVTS kernel (vtsk).

#### invokeds

Starts the deterministic scheduler.

# quitds

Terminates the deterministic scheduler.

# loadseq sequence\_file

Loads a sequence file. Once loaded, the deterministic scheduler UI will reflect the tasks in the loaded sequence file

# storeseq sequence\_file

Creates sequence\_file, listing all the tasks in the directory /var/opt/SUNWvts/sequences.

# statusseq

Returns a string containing the status information of the currently running sequence. The string consists of four fields separated by commas (","). The fields are: current status of SunVTS, current loop count of the sequence, total loop count of the sequence, and currently running task's position.

## startseq

Starts the execution of the deterministic scheduler.

# stopseq

Stops the execution of the currently running task in the sequence file. Upon starting again, the execution will start from the tast that was stopped.

# resumeseq

Restarts the execution of the sequence file. Execution will start at the point where the sequence was stopped, unless the sequence was reset, in which case it would start at the beginning of the sequence file.

## resetseq

Sets the starting point of the execution to the start of the sequence file. Will also reset the passes and error count.

# suspendseq

Suspends the execution of the currently running task in the sequence file.

# removeseq sequence\_file

Removes sequence\_file from the list of sequence files in the directory /var/opt/SUNWvts/sequences.

#### listtask

Lists the tasks that are present in the currently loaded

vts\_cmd (1M) Maintenance Commands

sequence file.

# addtask task\_name [i]

Adds task\_name at the ith position in the sequence file. If no index is passed then the task would be added to the end of the list.

#### deletetask [i]

Removes the task at the specified index from the selected sequence.

## loadtask task name

Loads a task file. Once loaded, the system and test options will be changed to reflect the settings listed in the task file

# setloopcount count

Sets the number of loops to run in the current sequence to count.

# getvtsmode

Gets the current mode of SunVTS kernel.

#### **EXAMPLES**

To list out the configuration information of the test machine, you would use the config command:

```
sample% vts_cmd config /
/[Hostname:sample,Model:SPARCstation-10,SunVTS version:1.0]:idle
```

To load an option file, you would use the load command:

```
sample% ls /var/adm/sunvtslog/options
CPU_options sample options
sbus_standard
sample% vts_cmd load sbus_standard
DONE
```

To print all the system options in the Comm.Ports testnode, you would use the option command and pipe the output to your local printer:

```
sample% vts_cmd option Comm.Ports -l | lp request id is printer-213 (standard input)
```

#### **ENVIRONMENT**

#### VTS CMD HOST=hostname

The hostname of the test machine running the SunVTS kernel (vtsk). If this environment variable is not set, vts\_cmd will attempt to send the commands to

1M-60 Solaris 8 modified 11 May 2000

Maintenance Commands vts\_cmd (1M)

the local machine's SunVTS kernel.

**SEE ALSO** SunVTS User's Guide

vtsk (1M) Maintenance Commands

NAME | vtsk – SunVTS diagnostic kernel

**SYNOPSIS** vtsk [-epqsv] [-o options\_file] [-f logfile\_directory]

AVAILABILITY | SUNWvts

**DESCRIPTION** The **vtsk** command starts up the SunVTS diagnostic kernel as a background process. There can only be one copy of **vtsk** running at a time. Only the superuser can execute this command.

Normally, **vtsk** is automatically started up by the **sunvts** (**1M**) command if it is not already running. **vtsk** will also be invoked by **inetd** (**1M**) when there is a connection request from vtsui. In that case, the security file, **.sunvts\_sec**, will be checked for the permission before running vtsk on the target host specified by **vtsui**(1M).

**OPTIONS** 

- −e Enables the security checking for all connection requests.
- −**p** Starts SunVTS diagnostic kernel, but does not probe system configuration.
- -q Quits both the SunVTS diagnostic kernel and the attached User Interfaces when the testing is completed.
- −**s** Runs enabled tests immediately after started.
- −v Display SunVTS diagnostic kernel's version information only.
- -o options\_file

Starts the SunVTS diagnostic kernel and sets the test options according to the option file named *options\_file*.

-f logfile\_directory

Specifies an alternative logfile directory, other than the default.

**EXIT STATUS** 

The following exit values are returned:

- **0** Successful completion.
- −**1** An error occurred.

**FILES** 

/var/opt/SUNWvts/options default option file directory. /var/opt/SUNWvts/logs default log file directory.

**SEE ALSO** 

sunvts(1M), vtsui(1M), vtstty(1M), vtsprobe(1M)

vtsprobe (1M) Maintenance Commands

| NAME         | vtsprobe – prints the device probe information from the SunVTS kernel                                                                                                    |
|--------------|----------------------------------------------------------------------------------------------------|
| SYNOPSIS     | vtsprobe [ -m ] [ -h hostname ]                                                                                                    |
| AVAILABILITY | SUNWvts                                                                                                    |
| DESCRIPTION  | <b>vtsprobe</b> is a utility that displays the device and configuration information contained in the SunVTS kernel. The output includes the SunVTS assigned group for the device, the device name, the device instance, the testname attached to this device, and the configuration information obtained from the device-specific test probe. |
| OPTIONS      | <ul> <li>-m Specifies manufacturing mode, which displays the probe information in a format that is easy to read using script files.</li> </ul>                                                                                                    |
|              | <ul> <li>h hostname</li> <li>Specifies the hostname to connect to and get the device and configuration information. If not specified, the current host will be used.</li> </ul>                                                                                                    |
| USAGE        | After the SunVTS kernel is up and running, you may type <b>vtsprobe</b> at the shell prompt to get the probe output. (See the <b>sunvts (1M)</b> man page for more information on how to start up SunVTS.                                                                                                    |
| EXAMPLE      | Running <b>vtsprobe</b> on a sun4m SPARCclassic produces the following output:                                                                                                    |
|              | % vtsprobe                                                                                                    |
|              | Processor(s) system(systest) System Configuration=sun4m SPARCclassic System clock frequency=50 MHz SBUS clock frequency=25 MHz fpu(fputest) Architecture=sparc Type=TI TMS390S10 or TMS390S15 microSPARC chip Memory kmem(vmem) Total: 143120KB mem(pmem) Physical Memory size=24 Mb SCSI-Devices(esp0) c0t2d0(rawtest) Capacity: 638.35MB    |
|              | Controller: esp0                                                                                                    |

SUN Id: 1588-15MBSUN0669

Vendor: MICROP

Firmware Rev: SN0C

vtsprobe (1M) Maintenance Commands

```
Serial Number: 1588-15MB103
     c0t2d0(fstest)
           Controller: esp0
     c0t3d0(rawtest)
           Capacity: 404.65MB
           Controller: esp0
           Vendor: SEAGATE
           SUN Id: ST1480 SUN0424
           Firmware Rev: 8628
           Serial Number: 00836508
     c0t3d0(fstest)
           Capacity: 404.65MB
           Controller: esp0
           Vendor: SEAGATE
           SUN Id: ST1480 SUN0424
          Firmware Rev: 8628
          Serial Number: 00836508
     c0t3d0(fstest)
           Controller: esp0
     c0t6d0(cdtest)
          Controller: esp0
     tape1(tapetest)
           Drive Type: Exabyte EXB-8500 8mm Helical Scan
Network
     isdn0(isdntest)
          NT Port TE Port
     le0(nettest)
          Host_Name: ctech84
          Host Address: 129.146.210.84
          Host ID: 8001784b
           Domain Name: scsict.Eng.Sun.COM
Comm.Ports
     zs0(sptest)
          Port a -- zs0 /dev/term/a : /devices/ ... a
          Port b -- zs1 /dev/term/b : /devices/ ... b
Graphics
     cgthree0(fbtest)
OtherDevices
     bpp0(bpptest)
          Logical name: bpp0
     sound0(audio)
          Audio Device Type: AMD79C30
     sound1(audio)
           Audio Device Type: DBRI Speakerbox
```

Maintenance Commands vtsprobe (1M)

# spd0(spdtest) Logical name: spd0

**NOTES** 

The output of **vtsprobe** is highly dependent on the device being correctly configured into the system (so that a SunVTS probe for the device can be run successfully on it) and on the availability of a device-specific test probe.

If the device is improperly configured or if there is no probing function associated with this device, **vtsprobe** cannot print any information associated with it.

**SEE ALSO** 

sunvts(1M), vtsk(1M), vtsui(1M), vtstty(1M)

vtstty (1M) Maintenance Commands

**NAME** 

vtstty - TTY interface for SunVTS

**SYNOPSIS** 

**vtstty** [ -**qv** ] [ -**h** *hostname* ]

**AVAILABILITY** 

**SUNWvts** 

**DESCRIPTION** 

**vtstty** is the default interface for SunVTS in the absence of a windowing environment. It can be used in a non-windowing environment such as a terminal connected to the serial port of the system. However, its use is not restricted to this; **vtstty** can also be used from shell window.

**OPTIONS** 

- -q The "auto-quit" option automatically quits when the conditions for SunVTS to quit are met.
- −**v** Prints the **vtstty** version. The interface is not started when you include this option.
- -h hostname

Connects to the SunVTS kernel running on the host identified by hostname.

**USAGE** 

The **vtstty** screen consists of four panels: main control, status, test groups, and console. The panels are used to display choices that the user can select to perform some function and/or to display information. A panel is said to be "in focus" or in a "selected" state when it is surrounded by asterisks and the current item is highlighted. In order to choose from the items in a panel, the focus should be shifted to that panel first.

The following are the different types of selection items that can be present in a panel:

Text string Describes a choice that, when selected, either pops up another

panel or performs a function. For example, "stop" will stop the

SunVTS testing.

Data entry field To enter or edit numeric or textual data.

Checkbox Represented as "[]". Checkboxes are associated with items and

indicate whether the associated item is selected or not. A check-box can be in one of the following two states: Deselected [] or

Selected [\*].

The key assignments given below describe the keys for shifting focus, making a selection, and performing other functions:

TAB or <CTRL>W Shift focus to another panel

RETURN Select current item
Spacebar Toggle checkbox

Up arrow or <CTRL>U

Move up one item

Down arrow or <CTRL>N

Move down one item

Maintenance Commands vtstty (1M)

Left arrow or <CTRL>P

Move left one item

Right arrow or <CTRL>R

Move right one item

Backspace Delete text in a data entry field

ESC Dismiss a pop-up

<CTRL>F Scroll forward in a scrollable panel <CTRL>B Scroll backward in a scrollable panel

<CTRL>X Quit vtstty but leave the SunVTS kernel running

<CTRL>L Refresh the vtstty screen

#### **NOTES**

1. To run **vtstty** from a telnet session, carry out the following steps:

a. Before telnet-ing, determine the values for "rows and "columns". (See stty(1) ).

b. Set term to the appropriate type after telnet-ing(for example, set term=vt100

c. Set the values of columns and rows to the value noted above. (See stty(1)).

2. Before running **vtstty** ensure that the environment variable describing the terminal type is set correctly.

#### **SEE ALSO**

sunvts(1M), vtsk(1M), vtsui(1M), vtsprobe(1M)

vtsui (1M) Maintenance Commands

NAME

vtsui – SunVTS Graphic User Interface (CDE)

**SYNOPSIS** 

**vtsui** [ -**qv** ] [ -**h** *hostname* ]

**AVAILABILITY** 

**SUNWvts** 

#### **DESCRIPTION**

The **vtsui** command starts up the CDE Motif version of SunVTS graphic user interface. There can be multiple instances of **vtsui** running at the same time, all connected to one SunVTS diagnostic kernel,  $\mathbf{vtsk}(1M)$ . The name of the host machine running the diagnostic kernel,  $\mathbf{vtsk}(1M)$ , will be displayed in the title bar of the graphical user interface window.

**vtsui** is automatically started up by the **sunvts** (**1M**) command. **vtsui can** be also used to start **vtsk** (**1M**) if **inetd** (**1M**) is in operation. In that case, the security file, **sunvts\_sec**, will be checked for the permission before running **vtsk** on the target host. See the "SunVTS User's Guide" for a complete description on using the graphical user interface.

#### **OPTIONS**

- −**q** Quits the SunVTS graphic user interface when testing has terminated.
- −**v** Displays graphic user interface version information only.
- -**h** hostname

Starts the SunVTS graphic user interface and connects to the SunVTS diagnostic kernel running on *hostname*, or invokes the kernel if not running, after security checking succeeds. If *hostname* not specified, the local host is assumed.

#### **EXIT STATUS**

The following exit values are returned:

- **0** Successful completion.
- 1 An error occurred.

#### **SEE ALSO**

sunvts(1M), vtsk(1M), vtstty(1M), vtsprobe(1M)

File Formats clb.conf(4)

**NAME** 

clb.conf - Content Load Balancer Configuration File

**SYNOPSIS** 

/etc/opt/SUNWclb/clb.conf

#### **DESCRIPTION**

The clb.conf file is a local file that identifies the interface set configured for use by the Content Load Balancer in a system. The file is used by the /etc/rc1.d/K32clbctl script and the /etc/rc2.d/S93clbctl script, which runs at boot time to configure Content Load Balanced interfaces. If changes are made to the clb.conf file, the system must be rebooted for the changes to take effect.

The interfaces that participate in the load balancing are entered one per line. '#' is used for comment lines.

#### **EXAMPLES**

The following example shows the clb.conf file for a system with two Content Load Balancer interfaces, <ce0> and the VLAN interface <ce6001>.

#
#
Configure
<ce0>
and
<ce6001>
ce0
ce6001

#### **SEE ALSO**

clbconfig(1M)

**NOTES** 

Each entry should be entered on one line with no breaks or carriage returns.

envmond.conf (4) File Formats

**NAME** 

envmond.conf - configuration file for environment monitor daemon

**SYNOPSIS** 

#### /usr/platform/SUNW, UltraSPARC-IIi-Netract/envmond.conf

#### **DESCRIPTION**

The **envmond.conf** file is the configuration file for **envmond**(1M), the system environment monitor daemon. The daemon monitors environmental devices to check for conditions that may require some action. The **envmond** (1M) daemon logs appropriate messages to a system log file via **syslogd**(1M).

Each configuration file entry provides the daemon information about a shared object library, referred to as a policy, which has the knowledge to monitor a device. Each policy entry describes an interface between the envmond daemon and the policy. The policy entry in the **envmond.conf** file can contain configurable parameters in the *policy-args* field.

All policy entries have the same format:

poll-interval policy-name policy-args

The three fields shown above are separated by whitespace. Use the backslash (/) at the end of a line to continue *policy-args* to the line following.

The fields in the **envmond.conf** file are described as follows:

#### poll-interval

Given in seconds as a decimal number, specifies how often to invoke the policy check function. If *poll-interval* is 0, the policy check function will never be called.

#### policy-name

The file name, with optional path, of the file implementing the policy. The default location for the policy files is /usr/platform/SUNW,UltraSPARC-IIi-Netract/lib/envmond/sparcv9

#### policy-args

An optional list of whitespace-separated arguments to be passed to the policy during initialization. The number and format of these arguments is policy-dependent.

The following sections describe policies shipped with the implementation of **envmond**(1M).

#### fancpu Policy

The fancpu policy polls I2C slave devices every *poll-interval* seconds to get the current CPU temperature and the fantray status. If the CPU temperature reaches a warning temperature threshold, a warning message is printed on the system console and to the system log file specified in **syslog.conf**(4). If the CPU temperature reaches the shutdown temperature, a critical error message is printed on the system console by **syslogd**(1M). The system is then halted by the **shutdown**(1M) command. The fan status will be reflected by the corresponding LEDs on the System Status Board, and with log messages sent to **syslogd**.

File Formats envmond.conf(4)

powersupply Policy

The powersupply policy sets and clears the power supply LEDs on the System Status Board to reflect power supply status. The policy also handles an interrupt event if a power supply fails.

scsb Policy

The System Controller and Status Board Policy is primarily to configure the scsb driver for cPCI Slot Status LED control. The default **scsb\_led\_ctrl** setting is false, meaning that the scsb driver controls the cPCI slot LEDs. If **scsb\_led\_ctrl** is set to true, then some application is responsible for slot LED updates.

#### **EXAMPLES**

**Example 1: Sample Entries** 

The first entry, below, invokes the powersupply shared library every 60 seconds. The second entry specifies that the scsb policy controls the cPCI Slot Status LED.

60 powersupply.so scsb.so scsb\_led\_crtl=false

#### **FILES**

#### /usr/platform/SUNW,UltraSPARC-IIi-Netract/

Installation directory.

The following relative pathnames are all beneath the directory named above.

#### lib/envmond/sparcv9/envmond

Executable for the environmental daemon.

#### lib/envmond/sparcv9/fancpu.so

Policy for CPU temperature and fan speed control.

#### lib/envmond/sparcv9/powersupply.so

Policy for power supply monitoring.

#### **SEE ALSO**

 ${\bf envmond} (1M), \ {\bf syslogd} (1M), \ {\bf syslogd.conf} (4)$ 

Devices ge (7D)

NAME

ge - GEM Gigabit-Ethernet device driver

**SYNOPSIS** 

/dev/ge

#### DESCRIPTION

The **ge Sun** Gigabit-Ethernet driver is a multi-threaded, loadable, clonable, STREAMS hardware driver supporting the connectionless Data Link Provider Interface, **dlpi**(7P), over **GEM SBus and PCI** Gigabit-Ethernet add-in Adapters. Multiple **GEM based** adapters installed within the system are supported by the driver. The **ge** driver provides basic support for the **GEM based Ethernet** hardware and it is used to handle the **SUNW,sbus-gem (SBus GEM) and pci108e,2bad** (PCI GEM) devices. Functions include chip initialization, frame transmit and receive, multicast and promiscuous support, and error recovery and reporting. The **GEM** device provides 1000BASE-SX networking interfaces using the **GEM ASIC**, external SERDES and Fiber optical Transceiver. The GEM ASIC provides the appropriate bus interface, MAC functions and the Physical code sub-layer (PCS) functions. The external SERDES connects to a fiber transceiver and provides the physical connection.

The 1000Base-SX standard specifies an "auto-negotiation" protocol to automatically select the mode of operation. In addition to to the duplex mode of the operation, the GEM ASIC can auto-negotiate for IEEE 802.3x Frame Based Flow Control capabilities. The GEM PCS is capable of doing "auto-negotiation" with the remote-end of the link (Link Partner) and receives the capabilities of the remote end. It selects the **Highest Common Denominator** mode of operation based on the priorities. It also supports **forced-mode** of operation where the driver can select the mode of operation.

# APPLICATION PROGRAMMING INTERFACE ge and DLPI

The cloning character-special device |dev|ge is used to access all ge controllers installed within the system.

The **ge** driver is a "style 2" Data Link Service provider. All **M\_PROTO** and **M\_PCPROTO** type messages are interpreted as **DLPI** primitives. Valid **DLPI** primitives are defined in **<sys/dlpi.h>**. Refer to **dlpi**(7P) for more information. An explicit **DL\_ATTACH\_REQ** message by the user is required to associate the opened stream with a particular device (**ppa**). The **ppa** ID is interpreted as an **unsigned long** data type and indicates the corresponding device instance (unit) number. An error (**DL\_ERROR\_ACK**) is returned by the driver if the **ppa** field value does not correspond to a valid device instance number for this system. The device is initialized on first attach and de-initialized (stopped) at last detach.

The values returned by the driver in the DL\_INFO\_ACK primitive in response to the DL\_INFO\_REQ from the user are as follows:

- The maximum SDU is **1500** (ETHERMTU defined in <sys/ethernet.h> ).
- The minimum SDU is **0**.
- The dlsap address length is 8.
- The MAC type is **DL\_ETHER**.
- The **sap** length values is –**2** meaning the physical address component is followed immediately by a 2 byte **sap** component within the DLSAP address.

Devices ge (7D)

- The service mode is DL CLDLS.
- No optional quality of service (QOS) support is included at present so the QOS fields are 0.
- The provider style is DL\_STYLE2.
- The version is DL\_VERSION\_2.
- The broadcast address value is Ethernet/IEEE broadcast address (0xFFFFFF).

Once in the **DL\_ATTACHED** state, the user must send a **DL\_BIND\_REQ** to associate a particular SAP (Service Access Pointer) with the stream. The **ge** driver interprets the **sap** field within the **DL\_BIND\_REQ** as an Ethernet "type" therefore valid values for the **sap** field are in the **[0-0xFFFF]** range. Only one Ethernet type can be bound to the stream at any time.

If the user selects a **sap** with a value of **0**, the receiver will be in "802.3 mode". All frames received from the media having a "type" field in the range [**0-1500**] are assumed to be 802.3 frames and are routed up all open Streams which are bound to **sap** value **0**. If more than one Stream is in "802.3 mode" then the frame will be duplicated and routed up multiple Streams as **DL\_UNITDATA\_IND** messages.

In transmission, the driver checks the **sap** field of the **DL\_BIND\_REQ** if the **sap** value is **0**, and if the destination type field is in the range [**0-1500**]. If either is true, the driver computes the length of the message, not including initial **M\_PROTO** mblk (message block), of all subsequent **DL\_UNITDATA\_REQ** messages and transmits 802.3 frames that have this value in the MAC frame header length field.

The ge driver DLSAP address format consists of the 6 byte physical (Ethernet) address component followed immediately by the 2 byte sap (type) component producing an 8 byte DLSAP address. Applications should *not* hard code to this particular implementation-specific DLSAP address format but use information returned in the DL\_INFO\_ACK primitive to compose and decompose DLSAP addresses. The sap length, full DLSAP length, and sap/physical ordering are included within the DL\_INFO\_ACK. The physical address length can be computed by subtracting the sap length from the full DLSAP address length or by issuing the DL\_PHYS\_ADDR\_REQ to obtain the current physical address associated with the stream.

Once in the **DL\_BOUND** state, the user may transmit frames on the Ethernet by sending **DL\_UNITDATA\_REQ** messages to the **ge** driver. The **ge** driver will route received Ethernet frames up all those open and bound streams having a **sap** which matches the Ethernet type as **DL\_UNITDATA\_IND** messages. Received Ethernet frames are duplicated and routed up multiple open streams if necessary. The **DLSAP** address contained within the **DL\_UNITDATA\_REQ** and **DL\_UNITDATA\_IND** messages consists of both the **sap** (type) and physical (Ethernet) components.

In addition to the mandatory connectionless **DLPI** message set the driver additionally supports the following primitives.

ge Primitives

The DL\_ENABMULTI\_REQ and DL\_DISABMULTI\_REQ primitives enable/disable reception of individual multicast group addresses. A set of multicast addresses may be iteratively created and modified on a per-stream basis using these primitives. These

primitives are accepted by the driver in any state following DL\_ATTACHED.

The DL\_PROMISCON\_REQ and DL\_PROMISCOFF\_REQ primitives with the DL\_PROMISC\_PHYS flag set in the dl\_level field enables/disables reception of all ("promiscuous mode") frames on the media including frames generated by the local host.

When used with the DL\_PROMISC\_SAP flag set this enables/disables reception of all sap (Ethernet type) values. When used with the DL\_PROMISC\_MULTI flag set this enables/disables reception of all multicast group addresses. The effect of each is always on a per-stream basis and independent of the other sap and physical level configurations on this stream or other streams.

The **DL\_PHYS\_ADDR\_REQ** primitive returns the 6 octet Ethernet address currently associated (attached) to the stream in the **DL\_PHYS\_ADDR\_ACK** primitive. This primitive is valid only in states following a successful **DL\_ATTACH\_REQ**.

The DL\_SET\_PHYS\_ADDR\_REQ primitive changes the 6 octet Ethernet address currently associated (attached) to this stream. The credentials of the process which originally opened this stream must be superuser. Otherwise EPERM is returned in the DL\_ERROR\_ACK. This primitive is destructive in that it affects all other current and future streams attached to this device. An M\_ERROR is sent up all other streams attached to this device when this primitive is successful on this stream. Once changed, all streams subsequently opened and attached to this device will obtain this new physical address. Once changed, the physical address will remain until this primitive is used to change the physical address again or the system is rebooted, whichever comes first.

ge DRIVER

By default, the ge driver performs "auto-negotiation" to select the **mode** and **flow control capabilities** of the link.

The link can be in one of the 4 following modes:

- 1000 Mbps, full-duplex
- 1000 Mbps, half-duplex
- Symmetric Pause
- Asymmetric Pause

These speeds and modes are described in the 1000Base-TX standard.

The *auto-negotiation* protocol automatically selects:

- Operation mode (half-duplex or full-duplex)
- Flow Control Capability (Symmetric and/or Asymmetric)

The auto-negotiation protocol does the following:

- Gets all the modes of operation supported by the Link Partner
- Advertises its capabilities to the Link Partner
- Selects the highest common denominator mode of operation based on the priorities

The *GEM Hardware* is capable of all of the operating modes listed above, when by *default*, auto-negotiation is used to bring up the link and select the common mode of operation with the Link Partner. The PCS also supports *forced-mode* of operation in

Devices ge (7D)

which the driver can select the mode of operation and the flow control capabilities, using the *ndd* utility.

The **GEM** device also supports programmable "**IPG**" (Inter-Packet Gap) parameters **ipg1** and **ipg2**. By default, the driver sets **ipg1** to 8 **byte-times** and **ipg2** to 4 **byte-times** (which are the standard values). Sometimes, the user may want to alter these values from the standard 1000 Mpbs **IPG** set to 0.096 microseconds.

ge Parameter List

The ge driver provides for setting and getting various parameters for the **GEM** device. The parameter list includes **current transceiver status**, **current link status**, **inter-packet gap**, **PCS capabilities** and **link partner capabilities**.

The PCS has two set of capabilities: one set reflects the capabilities of the **hardware**, which are **read-only** (RO) parameters and the second set reflects the values chosen by the user and is used in **speed selection**. There are **read/write** (RW) capabilities. At boot time, these two sets of capabilities will be the same. The Link Partner capabilities are also read only parameters because the current default value of these parameters can only be read and cannot be modified.

**FILES** 

/dev/ge ge special character device.

/kernel/drv/ge.conf System wide default device driver properties

**SEE ALSO** 

ndd(1M), netstat(1M), driver.conf(4), dlpi(7P), ie(7D), le(7D) hme(7D) qfe(7D)

hsi (7D) Devices

NAME

hsi – S-Bus based high speed serial line interface.

**SYNOPSIS** 

#include <fcntl.h>
open(/dev/hihn, mode);
open(/dev/hih, mode);

#### **DESCRIPTION**

The **hsi** module is a loadable and unloadable STREAMS driver that implements the sending and receiving of data packets such as HDLC frames over synchronous serial lines. The **hsi** driver is a standalone driver that supports HSI/S S-Bus based serial interface hardware and provides physical level data transfer services for upper data link layer protocols (e.g. HDLC or SDLC).

The **hih***n* devices provide what is known as a **data path** which supports the transfer of data via **read**(2) and **write**(2) system calls, as well as **ioctl**(2) calls. Data path opens are exclusive in order to protect against injection or diversion of data by another process.

The **hih** device provides a separate **control path** for use by programs that need to configure or monitor a connection independent of any exclusive access restrictions imposed by data path opens. Up to three control paths may be active on a particular serial channel at any one time. Control path accesses are restricted to **ioctl(2)** calls only; no data transfer is possible.

When used in synchronous modes, the Z16C35 ISCC supports several options for **clock sourcing** and data encoding. Both the transmit and receive clock sources can be set to be the external receive clock (RTxC) and the internal baud rate generator (BRG). Additionally, the transmit clock source can be set to the external transmit clock (TRxC).

The **baud rate generator** is a programmable divisor that derives a clock frequency from the PCLK input signal to the ISCC. A programmed baud rate is translated into a 16-bit **time constant** that is stored in the ISCC. When using the BRG as a clock source the driver may answer a query of its current speed with a value different from the one specified. This is because baud rates translate into time constants in discrete steps, and reverse translation shows the change. If an exact baud rate is required that cannot be obtained with the BRG, an external clock source must be selected.

A **local loopback mode** is available, primarily for use by the **hsi\_loop(1M)** utility for testing purposes, and should not be confused with **SDLC loop mode**, which is not supported on this interface. This option should be selected casually, or left in use when not needed.

The **hsi** driver keeps running totals of various hardware generated events for each channel. These include numbers of packets and characters sent and received, abort conditions detected by the receiver, receive CRC errors, transmit underruns, receive overruns, input errors and output errors, and message block allocation failures. Input errors are logged whenever an incoming message must be discarded, such as when an abort or CRC error is detected, a receive overrun occurs, or when no message block is available to store incoming data. Output errors are logged when the data must be discarded due to underruns, CTS drops during transmission, CTS timeouts, or excessive watchdog timeouts caused by a cable break.

**Devices** hsi (7D)

#### **IOCTLS** The **hsi** driver supports several **ioctl()** commands, including:

S\_IOCGETMODE Return a **struct scc\_mode** containing parameters currently in use. These include the transmit and receive clock sources, boolean loopback and NRZI mode flags and the integer baudrate. The argument is a struct scc\_mode from which the ISCC channel S\_IOCSETMODE will be programmed. S\_IOCGETSTATS Return a struct hs stats containing the current totals of hardwaregenerated events. These include numbers of packets and characters sent and received by the driver, aborts and CRC errors detected, transmit underruns, and receive overruns. S\_IOCCLRSTATS Clear the hardware statistics for this channel. Returns the currently set baudrate as an integer. This may not S IOCGETSPEED reflect the actual data transfer rate if external clocks are used. Returns the current state of the CTS and DCD incoming modem S IOCGETMCTL interface signals as an integer.

The following structures are used with **hsi** ioctl() commands:

```
struct scc_mode {
    charsm_txclock; /* transmit clock sources */
    charsm_rxclock; /* receive clock sources */
    charsm iflags; /* data and clock inversion flags (non-zsh) */
                 sm_config; /* boolean configuration options */
    int sm baudrate; /* real baud rate */
    int sm_retval; /* reason codes for ioctl failures */
};
struct hs stats {
    unsigned int ipack; /* input packets */
    unsigned int opack; /* output packets */
    unsigned int ichar; /* input bytes */
    unsigned int ochar; /* output bytes */
                 /* abort received */
    int abort;
    int crc:
                 /* CRC error */
    int cts:
                 /* CTS timeouts */
    int dcd;
                 /* Carrier drops */
    int overrun; /* receive overrun */
    int underrun; /* transmit underrun */
                /* input error */
    int ierror;
    int oerror; /* output error */
    int nobuffers; /* rcv side memory allocation failure */
  int ishort;
                 /* input packet too short ( < CRC-bytes+1) */</pre>
                 /* input packet too long (> mru) */
  int ilong:
                 /* input packet rcvd when rcv is inactive */
  int inactive:
  int idma:
                 /* receive dma error */
```

hsi (7D) Devices

```
int olong;    /* output packet too long (> mtu) */
int ohung;    /* transmit hung (usually missing clock) */
int odma;    /* transmit dma error */
};
```

#### **ERRORS**

An open() will fail if a STREAMS message block cannot be allocated, or:

ENXIO The unit being opened does not exist.

EBUSY The device is in use by another serial protocol.

An ioctl() will fail if:

EINVAL An attempt was made to select an invalid clocking source.

EINVAL The baud rate specified for use with the baud rate generator would

translate to a null time constant in the ISCC's registers.

#### **FILES**

#### /dev/hih[0-n], /dev/hih

Character-special devices.

#### /usr/include/sys/ser\_sync.h

Header file specifying synchronous serial communication definitions.

#### **SEE ALSO**

#### hsi\_init(1M), hsi\_loop(1M), hsi\_stat(1M), hsi\_trace(1M)

Refer to the *Zilog Z16C35 ISCC Serial Communications Controller Technical Manual* for details of the ISCC's operation and capabilities.

#### **DIAGNOSTICS**

#### hih data open failed, no memory, rq=nnn

**hih clone open failed, no memory, rq**=*nnn* A kernel memory allocation failed for one of the private data structures. The value of *nnn* is the address of the read queue passed to open(2).

#### hih open: can't alloc message block

The open could not proceed because an initial STREAMS message block could not be made available for incoming data.

#### hih: clone device d must be attached before use!

An operation was attempted through a control path before that path had been attached to a particular serial channel.

#### hihn: invalid operation for clone dev.

An inappropriate STREAMS message type was passed through a control path. Only M\_IOCTL and M\_PROTO message types are permitted.

#### hihn: not initialized, can't send message

An M\_DATA message was passed to the driver for a channel that had not been programmed at least once since the driver was loaded. The ISCC's registers were in an unknown state. The S\_IOCSETMODE ioctl command performs the programming operation.

### hihn: transmit hung

The transmitter was not successfully restarted after the watchdog timer

Devices hsi (7D)

expired.

#### hihN: Bad PPA = N.

SunHSI/S driver received a DL\_ATTACH\_REQ, which has an out-of-range PPA number N, from upper layers.

#### hihN: port N not installed.

The SunHSI/S port N, which is referenced by the PPA number in a received DL\_ATTACH\_REQ message, is not installed in the system.

#### hihN: out of STREAMS mblocks.

Running out of streams mblocks for SunHSI/S port N.

#### hihN: xmit hung.

Transmission hung on SunHSI/S port N. This usually happens because of cabling problems or due to missing clocks from the CSU/DSU or modem.

#### hihN: <hih\_rxsoft> no buffers - rxbad.

Running out of streams mblocks for SunHSI/S port N in hih\_rxsoft() routine.

#### WARNING: hih\_init: changed baudrate from 100000 to 99512.

The baud rate specified was rounded to a value the SunHSI/S hardware can support.

hsip (7D) Devices

NAME

hsip – PCI-Bus based high speed serial line interface.

**SYNOPSIS** 

#include <fcntl.h>
#include </usr/include/sys/ser\_sync.h>
open(/dev/hihpn, mode);
open(/dev/hihp, mode);

#### **DESCRIPTION**

The **hsip** module is a loadable and unloadable STREAMS driver that implements the sending and receiving of data packets such as HDLC frames over synchronous serial lines. The **hsip** driver is a standalone driver that supports HSI/P PCI-Bus based serial interface hardware and provides phsipcal level data transfer services for upper data link layer protocols (e.g. HDLC or SDLC).

The **hihp***n* devices provide what is known as a **data path** which supports the transfer of data via **read**(2) and **write**(2) system calls, as well as **ioctl**(2) calls. Data path opens are exclusive in order to protect against injection or diversion of data by another process.

The **hihp** device provides a separate **control path** for use by programs that need to configure or monitor a connection independent of any exclusive access restrictions imposed by data path opens. Up to three control paths may be active on a particular serial channel at any one time. Control path accesses are restricted to **ioctl(2)** calls only; no data transfer is possible.

The HSIP ports support several options for **clock sourcing** and data encoding. Both the transmit and receive clock sources can be set to be the external transmit clock (TxC), external receive clock (RxC), the internal baud rate generator (BRG), or the output of the SCC's Digital Phase-Lock Loop (DPLL).

The **baud rate generator** is a programmable divisor that derives a clock frequency from the PCLK input signal to the SCC. A programmed baud rate is translated into a 16-bit **time constant** that is stored in the SCC. When using the BRG as a clock source the driver may answer a query of its current speed with a value different from the one specified. This is because baud rates translate into time constants in discrete steps, and reverse translation shows the change. If an exact baud rate is required that cannot be obtained with the BRG, an external clock source must be selected.

Use of the DPLL option requires the selection of NRZI data encoding and the setting of a non-zero value for the baud rate, because the DPLL uses the BRG as its reference clock source.

A **local loopback mode** is available, primarily for use by the **hsip\_loop(1m)** utility for testing purposes, and should not be confused with **SDLC loop mode**, which is not supported on this interface. Also, an **auto-echo** feature may be selected that causes all incoming data to be routed to the transmit data line, allowing the port to act as the remote end of a digital loop. Neither of these options should be selected casually, or left in use when not needed.

Devices hsip (7D)

The **hsip** driver keeps running totals of various hardware generated events for each channel. These include numbers of packets and characters sent and received, abort conditions detected by the receiver, receive CRC errors, transmit underruns, receive overruns, input errors and output errors. Input errors are logged whenever an incoming message must be discarded, such as when an abort or CRC error is detected, a receive overrun occurs, or when no message block is available to store incoming data. Output errors are logged when the data must be discarded due to underruns, CTS drops during transmission, CTS timeouts, or excessive watchdog timeouts caused by a cable break.

#### **IOCTLS**

The hsip driver supports several ioctl() commands, including:

```
S_IOCGETMODE
                   Return a struct scc_mode containing parameters currently in use.
                   These include the transmit and receive clock sources, boolean loop-
                   back and NRZI mode flags and the integer baudrate.
S_IOCSETMODE
                   The argument is a struct scc_mode from which the SCC channel
                   will be programmed.
                   Return a struct sl_stats containing the current totals of hardware-
S_IOCGETSTATS
                   generated events. These include numbers of packets and charac-
                   ters sent and received by the driver, aborts and CRC errors
                   detected, transmit underruns, and receive overruns.
                   Clear the hardware statistics for this channel.
S IOCCLRSTATS
S_IOCGETSPEED
                   Returns the currently set baudrate as an integer. This may not
                   reflect the actual data transfer rate if external clocks are used.
S IOCGETMCTL
                   Returns the current state of the CTS and DCD incoming modem
                   interface signals as an integer.
```

The following structures are used with **hsip** ioctl() commands:

```
struct scc_mode {
         char
                  sm_txclock;
                                    /* transmit clock sources */
                  sm rxclock;
                                    /* receive clock sources */
         char
                                    /* data and clock inversion flags (non-zsh) */
         char
                  sm_iflags;
                                    /* boolean configuration options */
         u char
                 sm config;
                                    /* real baud rate */
         int
                  sm baudrate:
                  sm retval;
                                    /* reason codes for ioctl failures */
         int
};
struct sl_stats {
                                    /* input packets */
         int
                  ipack;
                  opack:
                                    /* output packets */
         int
                                    /* input bytes */
                  ichar:
         int
         int
                  ochar;
                                    /* output bytes */
         int
                  abort;
                                    /* abort received */
                                    /* CRC error */
         int
                  crc;
                                    /* CTS timeouts */
         int
                  cts:
```

hsip (7D) Devices

```
dcd:
                                    /* Carrier drops */
        int
         int
                 overrun:
                                    /* receive overrun */
                                   /* transmit underrun */
        int
                 underrun;
                                   /* input error */
        int
                 ierror:
                                   /* output error */
        int
                 oerror;
                                   /* receive side memory allocation failure */
        int
                 nobuffers:
}:
```

#### **ERRORS**

An open() will fail if a STREAMS message block cannot be allocated, or:

ENXIO The unit being opened does not exist.

EBUSY The device is in use by another serial protocol.

An ioctl() will fail if:

EINVAL An attempt was made to select an invalid clocking source.

EINVAL The baud rate specified for use with the baud rate generator would

translate to a null time constant in the SCC's registers.

#### **FILES**

#### /dev/hihp[0-n], /dev/hihp

Character-special devices.

#### /usr/include/sys/ser\_sync.h

Header file specifying synchronous serial communication definitions.

#### **SEE ALSO**

#### hsip\_init(1M), hsip\_loop(1M), hsip\_stat(1M),

Refer to the *Motorola MC68360 Quad Integrated Communications Controller Technical Manual* for details of the SCC's operation and capabilities.

#### **DIAGNOSTICS**

#### hihp data open failed, no memory, rq=nnn

**hihp clone open failed, no memory, rq**=*nnn* A kernel memory allocation failed for one of the private data structures. The value of *nnn* is the address of the read queue passed to open(2).

#### hihp open: can't alloc message block

The open could not proceed because an initial STREAMS message block could not be made available for incoming data.

#### hihp: clone device d must be attached before use!

An operation was attempted through a control path before that path had been attached to a particular serial channel.

#### hihpn: invalid operation for clone dev.

An inappropriate STREAMS message type was passed through a control path. Only M\_IOCTL and M\_PROTO message types are permitted.

#### hihpn: not initialized, can't send message

An M\_DATA message was passed to the driver for a channel that had not been programmed at least once since the driver was loaded. The S\_IOCSETMODE ioctl command performs the programming operation.

hsip(7D) Devices

**hihp***n*: **transmit hung**The transmitter was not successfully restarted after the watchdog timer expired.

NAME

nf - FDDI device driver

**SYNOPSIS** 

#include <sys/nf.h>
#include <sys/dlpi.h>

#### DESCRIPTION

**nf** is a multi-threaded, loadable, clonable, STREAMS hardware device driver supporting the connectionless Data Link Provider Interface, **dlpi**(7), over DP83265A (BSI-2) FDDI controller in the SBus card. There is no fixed limitation on the number of FDDI cards supported by the driver. The **nf** driver provides basic support for the BSI-2, BMAC and PLAYER+ hardware. Functions include chip initialization, frame transmit and receive, multicast and promiscuous support, and error recovery and reporting. The cloning character-special device /**dev/nf** is used to access BSI-2 controller installed

within the system.

#### nf and DLPI

The **nf** driver is a "style 2" Data Link Service provider. All M\_PROTO and M\_PCPROTO type msgs are interpreted as DLPI primitives. An explicit DL\_ATTACH\_REQ message by the user is required to associate the opened stream with a particular device (**ppa**). The **ppa** ID is interpreted as an **unsigned long** and indicates the corresponding device instance (unit) number. An error (DL\_ERROR\_ACK) is returned by the driver if the **ppa** field value does not correspond to a valid device instance number for this system. The device is initialized on first attach and de-initialized (stopped) on last detach.

The values returned by the driver in the DL\_INFO\_ACK primitive in response to the DL INFO REQ from the user are as follows:

- The max SDU is 4352 (FDDIMTU).
- The min SDU is 0.
- The **dlsap** address length is 8.
- The MAC type is DL FDDI.
- The **sap** length value is −2 meaning the physical address component is followed immediately by a 2 byte **sap** component within the DLSAP address.
- The service mode is DL\_CLDLS.
- No optional quality of service (QOS) support is included at present so the QOS fields are 0.
- The provider style is DL\_STYLE2.
- The version is DL VERSION 2.
- The broadcast address value is Ethernet/IEEE broadcast address (0xFFFFFF).

Once in the DL\_ATTACHED state, the user must send a DL\_BIND\_REQ to associate a particular SAP (Service Access Pointer) with the stream. The **nf** driver interprets the **sap** field within the DL\_BIND\_REQ as an Ethernet "type" therefore valid values for the **sap** field are in the [0-0xFFFF] range. Only one Ethernet type can be bound to the stream at any time.

In addition to Ethernet V2 service, an "802.3 mode" is provided by the driver and works as follows. **sap** value 0 is treated as equivalent and represent a desire by the user for "802.3 mode". If the value of the **sap** field of the DL\_BIND\_REQ is 0, then the driver computes the length of the message, not including initial M\_PROTO mblk, of all subsequent DL\_UNITDATA\_REQ messages and transmits 802.3 frames having this value in the MAC frame header length field and a value of 0xaaaa030000 in the snap header. All frames received from the media having a "type" field in the range [0-1500] are assumed to be 802.3 frames and are routed up all open streams which are bound to **sap** value 0. If more than one stream is in "802.3 mode" then the frame will be duplicated and routed up multiple streams as DL UNITDATA IND messages.

The **nf** driver DLSAP address format consists of the 6 byte physical (FDDI) address component followed immediately by the 2 byte **sap** (type) component producing an 8 byte DLSAP address. Applications should *not* hardcode to this particular implementation-specific DLSAP address format but use information returned in the DL\_INFO\_ACK primitive to compose and decompose DLSAP addresses. The **sap** length, full DLSAP length, and **sap**/physical ordering are included within the DL\_INFO\_ACK. The physical address length can be computed by subtracting the **sap** length from the full DLSAP address length or by issuing the DL\_PHYS\_ADDR\_REQ to obtain the current physical address associated with the stream.

Once in the DL\_BOUND state, the user may transmit frames on the FDDI ring by sending DL\_UNITDATA\_REQ messages to the **nf** driver. The **nf** driver will route received FDDI frames up all those open and bound streams having a **sap** which matches the type as DL\_UNITDATA\_IND messages. Received FDDI frames are duplicated and routed up multiple open streams if necessary. The DLSAP address contained within the DL\_UNITDATA\_REQ and DL\_UNITDATA\_IND messages consists of both the **sap** (type) and physical (FDDI) components.

nf Primitives

In addition to the mandatory connectionless DLPI message set the driver additionally supports the following primitives.

The DL\_ENABMULTI\_REQ and DL\_DISABMULTI\_REQ primitives enable/disable reception of individual multicast group addresses. A set of multicast addresses may be iteratively created and modified on a per-stream basis using these primitives. These primitives are accepted by the driver in any state following DL ATTACHED.

The DL\_PROMISCON\_REQ and DL\_PROMISCOFF\_REQ primitives with the DL\_PROMISC\_PHYS flag set in the dl\_level field enables/disables reception of all ("promiscuous mode") frames on the media including frames generated by the local host. When used with the DL\_PROMISC\_SAP flag set this enables/disables reception of all **sap** (Ethernet type) values. When used with the DL\_PROMISC\_MULTI flag set this enables/disables reception of all multicast group addresses. The effect of each is

always on a per-stream basis and independent of the other **sap** and physical level configurations on this stream or other streams.

The DL\_PHYS\_ADDR\_REQ primitive return the 6 octet MAC address currently associated (attached) to the stream in the DL\_PHYS\_ADDR\_ACK primitive. This primitive is valid only in states following a successful DL\_ATTACH\_REQ.

The DL\_SET\_PHYS\_ADDR\_REQ primitive changes the 6 octet MAC address currently associated (attached) to this stream. The credentials of the process which originally opened this stream must be superuser or EPERM is returned in the DL\_ERROR\_ACK. This primitive is destructive in that it affects all other current and future streams attached to this device. An M\_ERROR is sent up all other streams attached to this device when this primitive on this stream is successful. Once changed, all streams subsequently opened and attached to this device will obtain this new physical address. Once changed, the physical address will remain so until this primitive is used to change the physical address again or the system is rebooted, whichever comes first. By default the first interface will use the systems MAC address but subsequent interfaces will use the FDDI local address.

**FILES** 

/dev/nf

**SEE ALSO** 

**smt**(7), **dlpi**(7),

**NAME** 

pf – FDDI device driver

**SYNOPSIS** 

#include <sys/pf.h> #include <sys/dlpi.h>

#### DESCRIPTION

**pf** is a multi-threaded, loadable, clonable, STREAMS hardware device driver supporting the connectionless Data Link Provider Interface, **dlpi**(7), over PBS FDDI controller in the PCI card. The driver also provides support for Applications to get statistics and status of Station Management. There is no fixed limitation on the number of FDDI cards supported by the driver. The **pf** driver provides basic support for the PBS, BMAC and PLAYER+ hardware. Functions include chip initialization, LLC/SMT frame transmit and receive, multicast and promiscuous support, and error recovery and reporting.

The cloning character-special device /dev/pf is used to access PBS controller installed within the system.

#### pf and DLPI

The **pf** driver is a "style 2" Data Link Service provider. All M\_PROTO and M\_PCPROTO type msgs are interpreted as DLPI primitives. An explicit DL\_ATTACH\_REQ message by the user is required to associate the opened stream with a particular device (**ppa**). The **ppa** ID is interpreted as an **unsigned long** and indicates the corresponding device instance (unit) number. An error (DL\_ERROR\_ACK) is returned by the driver if the **ppa** field value does not correspond to a valid device instance number for this system. The device is initialized on first attach and de-initialized (stopped) on last detach.

The values returned by the driver in the DL\_INFO\_ACK primitive in response to the DL\_INFO\_REQ from the user are as follows:

- The max SDU is 4352 (FDDIMTU).
- The min SDU is 0.
- The **dlsap** address length is 8.
- The MAC type is DL FDDI.
- The **sap** length value is −2 meaning the physical address component is followed immediately by a 2 byte **sap** component within the DLSAP address.
- The service mode is DL\_CLDLS.
- No optional quality of service (QOS) support is included at present so the QOS fields are 0.
- The provider style is DL\_STYLE2.
- The version is DL VERSION 2.
- The broadcast address value is Ethernet/IEEE broadcast address (0xFFFFFF).

Once in the DL\_ATTACHED state, the user must send a DL\_BIND\_REQ to associate a particular SAP (Service Access Pointer) with the stream. The **pf** driver interprets the **sap** field within the DL\_BIND\_REQ as an Ethernet "type" therefore valid values for the **sap** field are in the [0-0xFFFF] range. Only one Ethernet type can be bound to the stream at any time.

In addition to Ethernet V2 service, an "802.3 mode" is provided by the driver and works as follows. **sap** value 0 is treated as equivalent and represent a desire by the user for "802.3 mode". If the value of the **sap** field of the DL\_BIND\_REQ is 0, then the driver computes the length of the message, not including initial M\_PROTO mblk, of all subsequent DL\_UNITDATA\_REQ messages and transmits 802.3 frames having this value in the MAC frame header length field and a value of 0xaaaa030000 in the snap header. All frames received from the media having a "type" field in the range [0-1500] are assumed to be 802.3 frames and are routed up all open streams which are bound to **sap** value 0. If more than one stream is in "802.3 mode" then the frame will be duplicated and routed up multiple streams as DL\_UNITDATA\_IND messages.

The **pf** driver DLSAP address format consists of the 6 byte physical (FDDI) address component followed immediately by the 2 byte **sap** (type) component producing an 8 byte DLSAP address. Applications should *not* hardcode to this particular implementation-specific DLSAP address format but use information returned in the DL\_INFO\_ACK primitive to compose and decompose DLSAP addresses. The **sap** length, full DLSAP length, and **sap**/physical ordering are included within the DL\_INFO\_ACK. The physical address length can be computed by subtracting the **sap** length from the full DLSAP address length or by issuing the DL\_PHYS\_ADDR\_REQ to obtain the current physical address associated with the stream.

Once in the DL\_BOUND state, the user may transmit frames on the FDDI ring by sending DL\_UNITDATA\_REQ messages to the **pf** driver. The **pf** driver will route received FDDI frames up all those open and bound streams having a **sap** which matches the type as DL\_UNITDATA\_IND messages. Received FDDI frames are duplicated and routed up multiple open streams if necessary. The DLSAP address contained within the DL\_UNITDATA\_REQ and DL\_UNITDATA\_IND messages consists of both the **sap** (type) and physical (FDDI) components.

pf Primitives

In addition to the mandatory connectionless DLPI message set the driver additionally supports the following primitives.

The DL\_ENABMULTI\_REQ and DL\_DISABMULTI\_REQ primitives enable/disable reception of individual multicast group addresses. A set of multicast addresses may be iteratively created and modified on a per-stream basis using these primitives. These primitives are accepted by the driver in any state following DL ATTACHED.

The DL\_PROMISCON\_REQ and DL\_PROMISCOFF\_REQ primitives with the DL\_PROMISC\_PHYS flag set in the dl\_level field enables/disables reception of all ("promiscuous mode") frames on the media including frames generated by the local host. When used with the DL\_PROMISC\_SAP flag set this enables/disables reception of all **sap** (Ethernet type) values. When used with the DL\_PROMISC\_MULTI flag set this enables/disables reception of all multicast group addresses. The effect of each is

always on a per-stream basis and independent of the other **sap** and physical level configurations on this stream or other streams.

The DL\_PHYS\_ADDR\_REQ primitive return the 6 octet MAC address currently associated (attached) to the stream in the DL\_PHYS\_ADDR\_ACK primitive. This primitive is valid only in states following a successful DL\_ATTACH\_REQ.

The DL\_SET\_PHYS\_ADDR\_REQ primitive changes the 6 octet MAC address currently associated (attached) to this stream. The credentials of the process which originally opened this stream must be superuser or EPERM is returned in the DL\_ERROR\_ACK. This primitive is destructive in that it affects all other current and future streams attached to this device. An M\_ERROR is sent up all other streams attached to this device when this primitive on this stream is successful. Once changed, all streams subsequently opened and attached to this device will obtain this new physical address. Once changed, the physical address will remain so until this primitive is used to change the physical address again or the system is rebooted, whichever comes first. By default the first interface will use the systems MAC address but subsequent interfaces will use the FDDI local address.

#### pf and SMT

The driver provides information on its PHYs and some FORMAC error counters.

The user has to include these two lines in the program before the line '#include <pfsmt.h>'

```
#define SMT7_2 0
#define CFG YES 1
```

The cloning character special device /dev/pf is used to access the driver. An explicit DL\_ATTACH\_REQ message by the user is required to associate the opened stream with a particular device(ppa) where ppa corresponds to the interface instance number.

Once in the DL\_ATTACHED state, the user need not send a DL\_BIND\_REQ. The user can interact with the driver with **ioctl(2)** calls. The arguments for the ioctl are

```
ioctl (int fd, int request, SMTCB *smtp)
```

The request is **smt** driver specific and can be SMT\_GET or SMT\_ACT. SMTCB is defined as follows in the header file pfsmt.h

```
typedef struct {
       int
                   command:
       int
                   sub command;
       int
                   param1;
       int
                   param2;
       int
                   param3;
                   *where;
       char
                   length:
       int
} SMTCB;
SMT GET:
```

SMT\_GET provides a variety of functions such as to read the HPC registers and to get the smt status. command field of smtp should be initialized to one of the following values

```
HPC_BMAC1_REGS : To read the BMAC registers
HPC_READ : To read the HPC registers
HPC_PORT1_REGS : To read RMT port1
and HPC_PORT2_REGS and port2 registers
```

Some of the commands provide sub commands. The field sub\_command should be initialzed to these sub commands.

#### 1. HPC BMAC1 REGS

HPC\_BMAC1\_REGS enables the user to read the BMAC registers. HPC\_BMAC1\_REGS provides two sub commands GET\_COUNTER\_GROUP and GET\_NEIGHBOR\_ADDR. GET\_COUNTER\_GROUP is used to get various SMT counter values.

GET\_COUNTER\_GROUP needs the SMTCB \*smtp to be initialized as follows

```
COUNTER_GROUP ct;

smtp->command = HPC_BMAC1_REGS;

smtp->sub_command = GET_COUNTER_GROUP;

smtp->where = (char *) &ct;

smtp->length = sizeof (ct);
```

GET\_NEIGHBOR\_ADDR enables the user to get the MAC address of the Neighbour station. GET\_NEIGHBOR\_ADDR needs the SMTCB \*smtp to be initialized as follows

```
char addr_buf[12];
smtp->command = HPC_BMAC1_REGS;
smtp->sub_command = GET_NEIGHBOR_ADDR;
smtp->where = addr_buf;
smtp->length = 12;
```

#### 2. HPC\_READ

HPC\_READ enables the user to read the HPC registers. HPC\_READ does not provide any sub commands. HPC\_READ needs the SMTCB \*smtp to be initialized as follows

where HPC\_register\_offset offset is set of register space provided by the HPC. For the set of reister offsets refer to the file pfsmt.h

#### 3. HPC PORT1 REGS and HPC PORT2 REGS

HPC\_PORT1\_REGS enables the user to get the status of the Connection Management. HPC\_PORT2\_REGS is for the second port if the interface is a DAS. The sub command for HPC\_PORT1\_REGS is GET\_PORT\_GROUP. HPC\_PORT1\_REGS needs the SMTCB \*smtp to be initialized as follows

```
FDDI_PORT_GROUP port; smtp->command = HPC_PORT1_REGS;
smtp->sub_command = GET_PORT_GROUP;
smtp->where = (char *) &port;
smtp->length = sizeof (port);
```

The two important status returned in the structure port are port.ecm\_state and port.pcm\_state. port.ecm\_state corresponds to the current state of the ECM state machine. The valid values are OUT, IN, TRACE, PATHTEST, INSERT, CHECK and DEINSERT. The value returned in port.ecm\_state is the index into the list of the ECM States. port.pcm\_state corresponds to the current state of the PCM state machine. The Valid values are OFF, BREAK, TRACE, CONNECT, NEXT, SIGNAL, JOIN, VERIFY, ACTIVE, MAINT. The value returned in port.pcm\_state in an index into the list of PCM States.

SMT\_ACT:

SMT\_ACT is supported to set the state of the smt driver. The command field should always be set to SMT\_CTL. SMT\_ACT provides two sub commands SMT\_ACCEPT\_FRAME and SMT\_CLOSE. SMT\_ACCEPT\_FRAME needs to be used when any SMT API client is active.

```
smtp->command = SMT_CTL;
smtp->sub command = SMT ACCEPT FRAME;
```

SMT\_CLOSE needs to be used when the API client exits.

```
smtp->command = SMT_CTL;
smtp->sub_command = SMT_CLOSE;
```

To transmit SMT NSA frames the user should bind to FDDI\_NSA sap. To transmit other SMT frames the user may bind to FDDI\_SMTINFO sap.

FILES /dev/pf

SEE ALSO | dlpi(7)

**NAME** 

smt – FDDI SMT Apps Interface device driver

**SYNOPSIS** 

#include <sys/nfsmt.h>

#### **DESCRIPTION**

**smt** is a multi-threaded, loadable, clonable, STREAMS device driver supporting Data Link Provider Interface, **dlpi**(7), for Application programs to get the statistics and status of the Station Management. smt driver provides packet throughput statistics, reconfiguration events and interface exceptions. It also provides the information on its PHYs and some FORMAC error counters.

The user has to include these two lines in the program before the line '#include <nfsmt.h>'

```
#define SMT7_2 0
#define CFG_YES 1
```

The cloning character special device /dev/smt is used to access the driver. An explicit DL\_ATTACH\_REQ message by the user is required to associate the opened stream with a particular device(ppa) where ppa corresponds to the interface instance number.

Once in the DL\_ATTACHED state, the user need not send a DL\_BIND\_REQ. The user can interact with the driver with **ioctl(2)** calls. The arguments for the ioctl are

```
ioctl (int fd, int request, SMTCB *smtp)
```

The request is **smt** driver specific and can be SMT\_GET or SMT\_ACT. SMTCB is defined as follows in the header file nfsmt.h

```
typedef struct {
       int
                   command:
       int
                   sub command:
       int
                   param1;
       int
                   param2;
       int
                   param3;
       char
                   *where:
                   length;
       int
} SMTCB;
SMT_GET:
```

SMT\_GET provides a variety of functions such as to read the HPC registers and to get the smt status. command field of smtp should be initialized to one of the following values

```
HPC_BMAC1_REGS : To read the BMAC registers
HPC_READ : To read the HPC registers
HPC_PORT1_REGS : To read RMT port1
and HPC PORT2 REGS and port2 registers
```

Some of the commands provide sub commands. The field sub\_command should be initialzed to these sub commands.

#### 1. HPC\_BMAC1\_REGS

HPC\_BMAC1\_REGS enables the user to read the BMAC registers. HPC\_BMAC1\_REGS provides two sub commands GET\_COUNTER\_GROUP and GET\_NEIGHBOR\_ADDR. GET\_COUNTER\_GROUP is used to get various SMT counter values.

GET\_COUNTER\_GROUP needs the SMTCB \*smtp to be initialized as follows

```
COUNTER_GROUP ct;

smtp->command = HPC_BMAC1_REGS;

smtp->sub_command = GET_COUNTER_GROUP;

smtp->where = (char *) &ct;

smtp->length = sizeof (ct);
```

GET\_NEIGHBOR\_ADDR enables the user to get the MAC address of the Neighbour station. GET\_NEIGHBOR\_ADDR needs the SMTCB \*smtp to be initialized as follows

```
char addr_buf[12];
smtp->command = HPC_BMAC1_REGS;
smtp->sub_command = GET_NEIGHBOR_ADDR;
smtp->where = addr_buf;
smtp->length = 12;
```

#### 2. HPC READ

HPC\_READ enables the user to read the HPC registers. HPC\_READ does not provide any sub commands. HPC\_READ needs the SMTCB \*smtp to be initialized as follows

where HPC\_register\_offset offset is set of register space provided by the HPC. For the set of reister offsets refer to the file nfsmt.h

#### 3. HPC\_PORT1\_REGS and HPC\_PORT2\_REGS

HPC\_PORT1\_REGS enables the user to get the status of the Connection Management. HPC\_PORT2\_REGS is for the second port if the interface is a DAS. The sub command for HPC\_PORT1\_REGS is GET\_PORT\_GROUP. HPC\_PORT1\_REGS needs the SMTCB \*smtp to be initialized as follows

```
FDDI_PORT_GROUP port;

smtp->command = HPC_PORT1_REGS;

smtp->sub_command = GET_PORT_GROUP;

smtp->where = (char *) &port;

smtp->length = sizeof (port);
```

The two important status returned in the structure port are port.ecm\_state and port.pcm\_state. port.ecm\_state corresponds to the current state of the ECM state machine. The valid values are OUT, IN, TRACE, PATHTEST, INSERT, CHECK and DEINSERT. The value returned in port.ecm\_state is the index into the list of the ECM

States. port.pcm\_state corresponds to the current state of the PCM state machine. The Valid values are OFF, BREAK, TRACE, CONNECT, NEXT, SIGNAL, JOIN, VERIFY, ACTIVE, MAINT. The value returned in port.pcm\_state in an index into the list of PCM States.

SMT\_ACT:

SMT\_ACT is supported to set the state of the smt driver. The command field should always be set to SMT\_CTL. SMT\_ACT provides two sub commands SMT\_ACCEPT\_FRAME and SMT\_CLOSE. SMT\_ACCEPT\_FRAME needs to be used when any SMT API client is active.

smtp->command = SMT\_CTL; smtp->sub\_command = SMT\_ACCEPT\_FRAME;

SMT\_CLOSE needs to be used when the API client exits.

smtp->command = SMT\_CTL; smtp->sub\_command = SMT\_CLOSE;

FILES /dev/smt

SEE ALSO  $| \mathbf{nf}(7), \mathbf{dlpi}(7),$ 

## Index

| C clbconf (1M), 1M-5 clb.conf (4), 4-69 cdrw (1), 1-1                                                           | hsip (7D), 7-80<br>hsip_init (1M), 1M-19<br>hsip_loop (1M), 1M-22<br>hsip_stat (1M), 1M-25                                                                                                    |
|----------------------------------------------------------------------------------------------------|----------------------------------------------------------------------------------------------------|
| <b>D</b> device and network interfaces, 7-72 to 7-94                                                            | <b>M</b> maintenance commands, 1M-5 to 1M-68                                                                                                    |
| E envmond (1M), 1M-6 envmond.conf (4), 4-86  F file formats, 4-69 to 4-71                                       | N  nf (7),7-84  nf_fddidaemon (1M),1M-28  nf_install_agents (1M),1M-29  nf_macid (1M),1M-30  nf_smtmon (1M),1M-31  nf_snmd (1M),1M-33  nf_snmd_kill (1M),1M-35  nf_stat (1M),1M-36  nf_sync (1M),1M-39 |
| G ge (7D),7-72  H hsi (7D),7-76 hsi_init (1M),1M-7 hsi_loop (1M),1M-10 hsi_stat (1M),1M-13 hsi_trace (1M),1M-16 | pf (7),7-87 pf_fddidaemon (1M),1M-40 pf_install_agents (1M),1M-41 pf_macid (1M),1M-42 pf_smtmon (1M),1M-43 pf_snmd (1M),1M-45 pf_snmd_kill (1M),1M-47 pf_stat (1M),1M-48                               |

#### R

 $\texttt{rscadm} \ (\texttt{1M})\,,\, 1M\text{-}51$ 

### S

smt (7), 7-92 sunvts (1M), 1M-55system administration commands, 1M-5 to 1M-68

#### U

user commands, 1-1 to 1-4

#### ٧

vts cmd (1M), 1M-56vtsk (1M), 1M-62vtsprobe (1M), 1M-63vtstty (1M), 1M-66vtsui (1M), 1M-68